#### E.N.S.S.I.B

ECOLE NATIONALE SUPERIEURE DES SCTENCES DE L'LNFORMATION ET DES BIBLIOTHEQUES

*5ji sr* 

*Afo* 

UNIVERSITE CLAUDE BERNARD LYON1

#### **DESS EN INFORMATIQUE DOCUMENTAIRE**

## Rapport de Stage

## CONCEPTION ET MISE EN PLACE D'UNE BASE DE DONNEES POUR L'OBSERVATOIRE DES SPORTS ET DE L'EMPLOI DE LA REGION RHONE-ALPES (OSERA).

Par

#### **TIETSE SAMUEL**

Sous la direction de Professeur **Jean** CAMY Universite Claude Bernard - Lyon I

**1996** 

ECOLE NATIONALE SUPERIEURE CLAUDE BERNARD DES SCIENCES DE L'lNFORMATION **LYONl**  ET DES BIBLIOTHEQUES

E.N.S.S.I.B UMVERSITE

#### **DESS EN INFORMATIQUE DOCUMENTAIRE**

Rapport de Stage

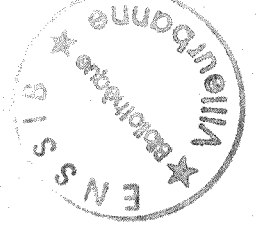

## CONCEPTION ET MISE EN PLACE D'UNE BASE DE DONNEES POUR **L'OBSERVATOIRE** DES SPORTS ET **DE** L'EMPLOI DE LA REGION RHONE-ALPES (OSERA).

Par

#### **TIETSE SAMUEL**

Sous la direction de **Professeur Jean** CAMY **Universite Claude Bernard** - Lyon I

 $16$ 

1996

## **CONCEPTION** ET MISE EN PLACE **D'UNE** BASE DE DONNEES POUR L'OBSERVATOIRE DES SPORTS ET DE **L'EMPLOI** DE LA REGION **RHONE-ALPES** (OSERA).

## **TIETSE SAMUEL**

#### R**ESUME**

Plus de trois millions de consommateurs de biens et services du sport et de 1'education physique dans la région Rhône-Alpes souffrent du manque d'un lieu d'information et d'un veritable outil d'aide a la decision L'OSERA a bien voulu attraper le taureau par les cornes en décidant de mettre en place une base de données dont l'élaboration du cahier des charges, qui a identifié et précisé les besoins réels des usagers, a permis de l'installer grâce au logiciel ACCESS

#### **DESCRIPTEURS :**

OSERA, Rhône-Alpes, Base de données, Cahier des charges, Logiciel charges, qui a identifié et précisé les besoins réels des usagers, a permis de l'installer<br>au logiciel ACCESS.<br>**DESCRIPTEURS :**<br>OSERA, Rhône-Alpes, Base de données, Cahier des charges, Lo<sub>i</sub><br>ACCESS.

#### ABSTRACT

More than three million of sports goods and services users are in need of a real decision support tool and information systems in the Rhône-Alpes region. OSERA has taken the initiative to create a database and after the identification and the localisation of their real specifications, is going to realize it with the help of the software ACCESS.

#### KEYWORDS:

*Database, Rhone-Alpes, OSERA, Software ACCESS, Contract specifications.* 

## REMERCIEMENTS

Je tiens a **remercier ;** 

Monsieur Richard BOUCHE, Professeur, responsable du DESS d'Informatique Documentaire à l'ENSSIB de Villeurbanne.

Monsieur Jean CAMY, Professeur - Universite Claude Bernard Lyon I, President de l'Observatoire des Sports et de l'Emploi de la région Rhône-Alpes, qui m'a permis d'effectuer ce stage à l'OSERA - UFRSTAPS de Lyon à Villeurbanne.

Madame Sylvie LAINE CRUZEL, Maître de Conférences, responsable académique de ce stage.

Que tous mes *encadreurs de l'ENSSIB* pendant l'année académique 1995 - 1996 trouvent egalement ici 1'expression de ma profonde gratitude

Je ne saurais toumer cette page sans remercier tout aussi particulierement Nathalie le Roux, Chargée d'Etudes à l'Observatoire Européen des Professions du Sport (OEPS) qui n'a pas hésité à sacrifier temps et moyens pour m'encourager et me soutenir moralement.

Il en est de même de mes camarades Szilvia Szabo et les autres de qui je garderai un réel souvenir.

Je renouvelle à tous l'expression de ma profonde et sincère gratitude.

## **AVANT-PROPOS**

Notre stage a débuté un peu plus tôt que ne le prévoient le planning de l'école et le programme lie au DESS,

Car en avril 1996, nous devions assister a une conference des experts sur le devenir de l'Observatoire Européen des Professions du Sport (OEPS) en tant que consultantobservateur a Barcelone - Espagne

En considerant 1'intensite de la rencontre, la chaleur et le dynamisme qui caracterisaient ses membres,nous nous sommes retrouve dans la transition de la consultation-observation a la phase de l'identification des besoins des potentiels usagers de notre future base de données.

Un bon nombre de participants ayant fait preuve de disponibilité et d'ouverture spontanées, nous avons du profiter de cette occasion qui nous etait offerte pour re-situer les longueurs d'ondes de la future base de données tout en procédant même à l'identification des premiers besoins des utilisateurs potentiels

Et nous apercevoir à quel point, la nécessité de créer une banque de données au sein d'un observatoire des sports s'imposait tant aussi bien en Europe que dans la region Rhone-Alpes.

# **SOMMAIRE**

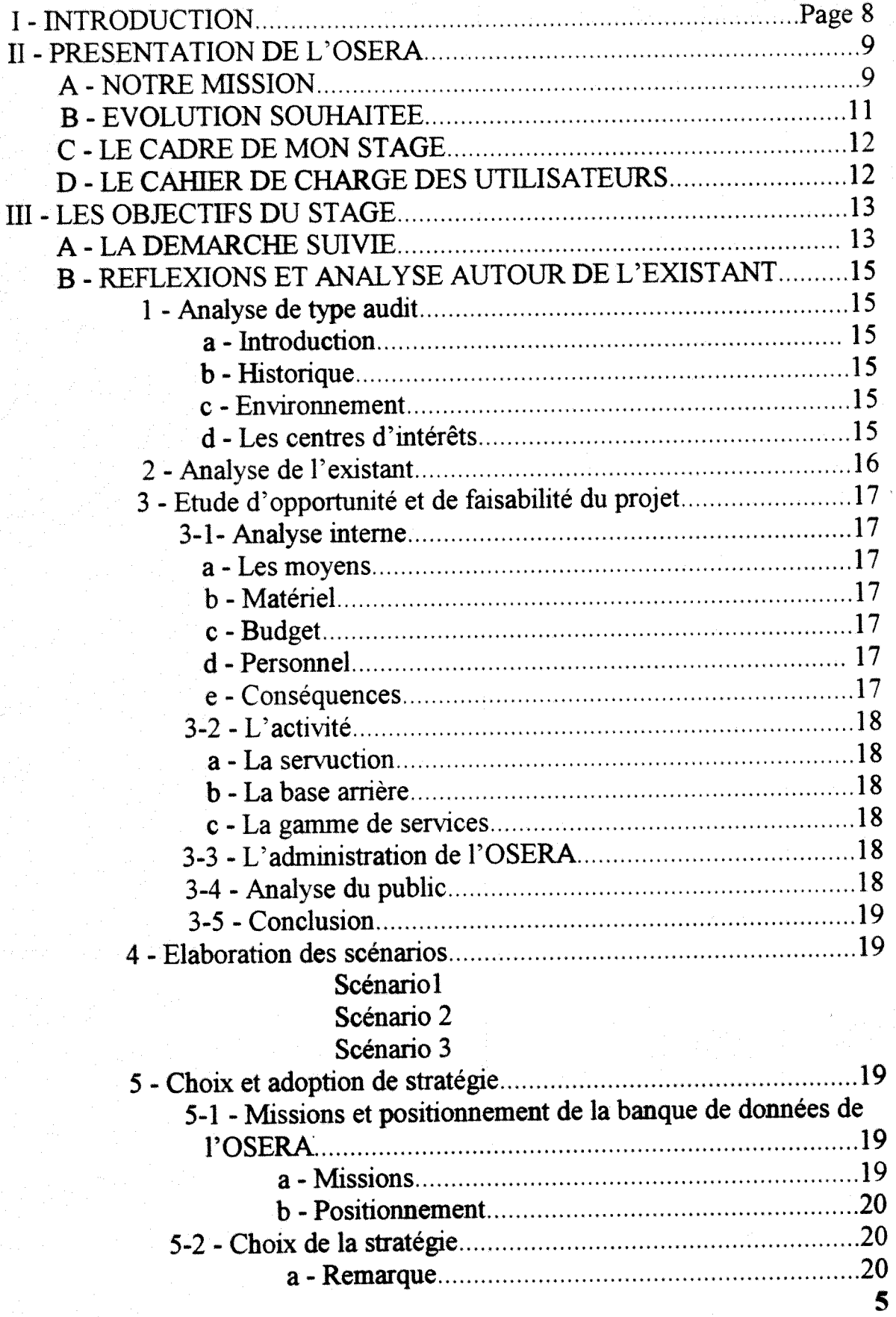

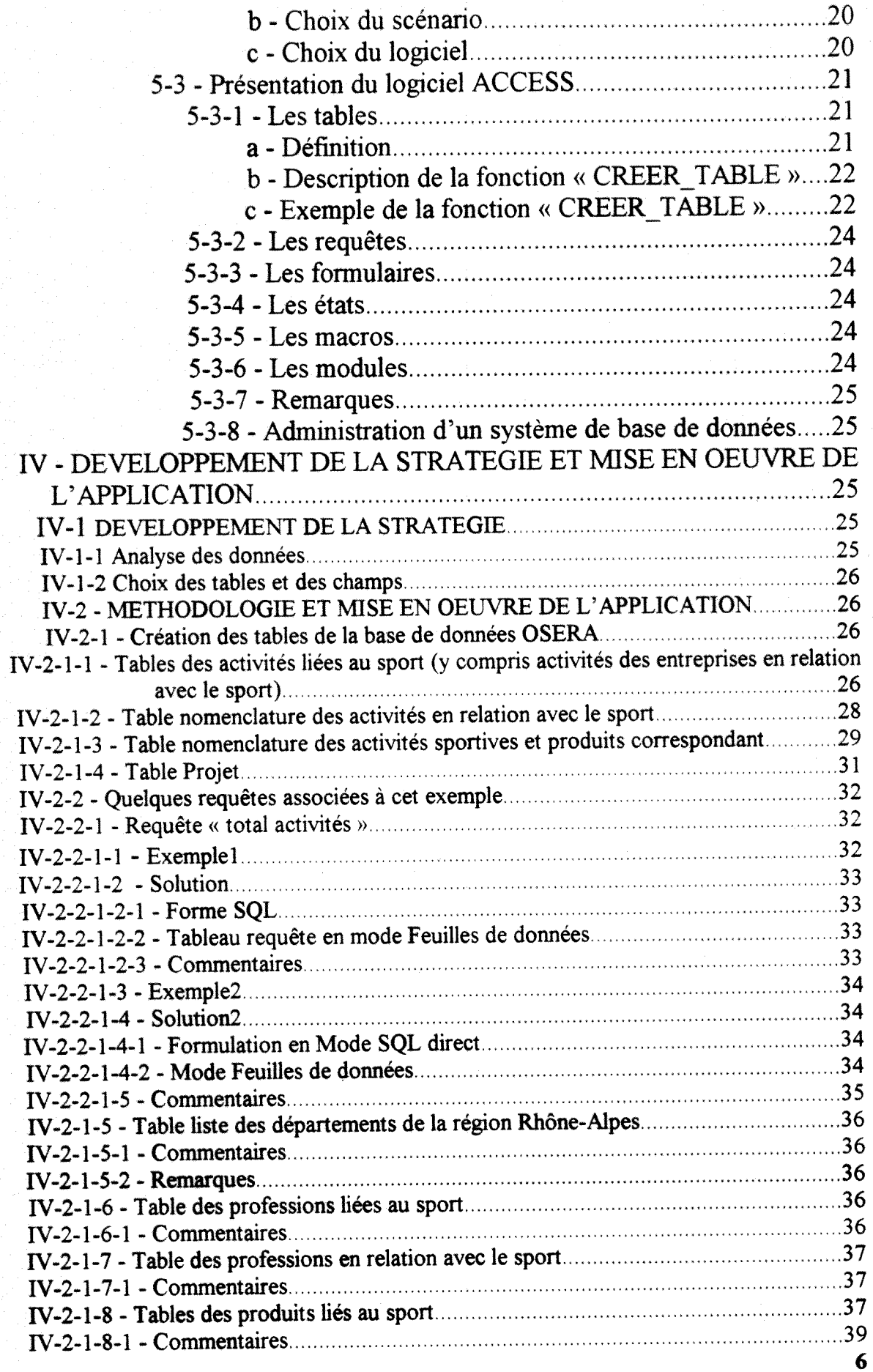

**7** 

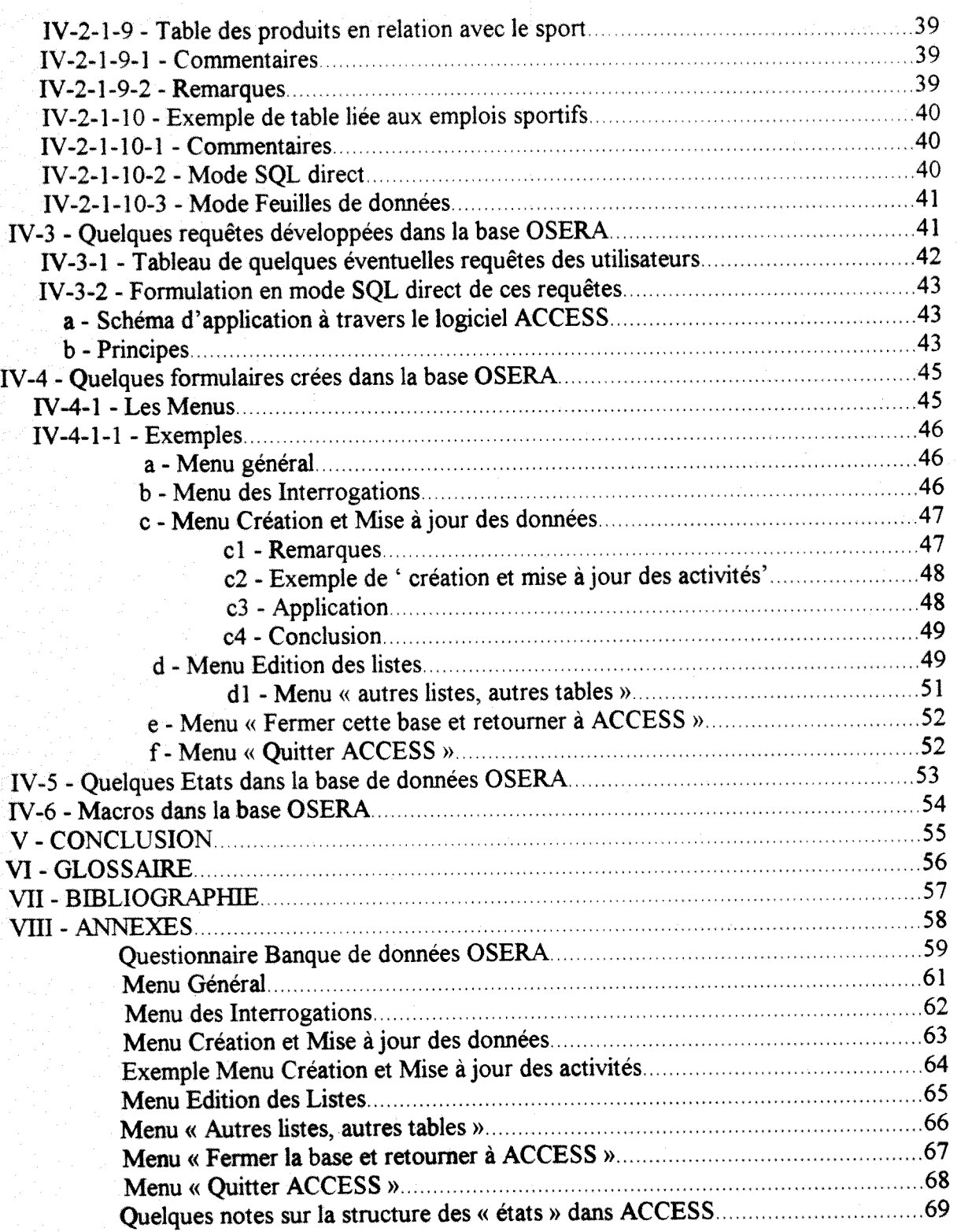

# I - IMTRODUCTION

L'Observatoire des Sports et de l'Emploi Sportif de la région Rhône-Alpes (OSERA) a ressenti la nécessité de mettre en place un système informatisé de gestion de l'information qu'il détient ou détiendra à l'avenir.

Dans le cadre de ses missions consacrées d'une part à des activités d'information qui en meme temps representent celles d'aide a la decision, la constmction d'une banque de données locale qui plus tard se connectera à l'ensemble Européen était devenue plus qu'indispensable.

Afin de participer de maniere considerable a la realisation de cet objectif, un stage dans ce sens a été proposé en DESS d'Informatique documentaire de l'Ecole Nationale Supérieure des Sciences de 1'Information et des Bibliotheques (ENSSIB) de Villeurbanne

Il nous a été demandé de concevoir et de réaliser cette banque de données. Dans l'objectif de se determiner au niveau des outils afin de choisir le scenario le plus adequat et le plus approprié, nous avons au préalable élaboré un cahier des charges. De même nous avons pu organiser nos réflexions autour de six grands axes majeurs qui concourent à l'activité physique et sportive et que sont:

- les activités
- les produits
- les professions
- Les formations
- l'emploi
- les diplômés dans le secteur sport et leur insertion.

Desquels toutes les données susceptibles d'alimenter notre base seront recueillies, organisées et mises à la disposition de l'utilisateur potentiel.

Au départ, aucune source, aucun support d'information n'existe, tant il est vrai que dans ce domaine et en particulier pour ce qui est de la région Rhône-Alpes, les données dans ce secteur restent encore éparpillées.

**9** 

## II - PRESENTATION DE L'OSERA

Le sport est une activité économique sociale et culturelle qui concerne plus de 3 millions de pratiquants (dont plus d'un million de licenciés) et autant de spectateurs en Rhône-Alpes. Cette activité structure une véritable filière qui mobilise des « entreprises » très diverses. On peut donner une vision simplifiee de cette filiere en indiquant que la pratique sportive est enseignée dans des écoles (STAPS), encadrée dans des associations ou des sociétés, administrée localement, sur le plan régional et national, accueillie dans des installations sportives (destinée à des pratiquants et parfois aussi à des spectateurs).

D'autre part elle fait appel a des equipements personnels ou collectifs (articles ou materiels de sports), et par conséquent génère des soins, de l'alimentation, de l'information (de façon remarquable) congus specifiquement pour elle

Même si on peut considérer l'activité sportive comme une branche relevant principalement des services collectifs aux particuliers, son developpement ne peut se concevoir sans 1'apport de biens et de services produits par des entreprises relevant d'autres branches ou secteurs, le tout mobilisant des ressources humaines correspondant a des professions plus ou moins specifiques a la branche ou a la filiere consideree.

Permettre à l'ensemble de ces acteurs de réfléchir et de poser de façon cohérente et coordonnee le devenir de 1'activite qui les mobilise et des ressources humaines qui lui sont necessaires, tel etait 1'objectif de 1'OSERA fonde en 1989, et reste 1'enjeu principal de la démarche engagée.

Projet conçu dans le cadre du réseau Européen des instituts des sciences du sport et de sa commission « professionnalisation » (commission 3), Vobservatoire des sports et de 1'emploi sportif de la région Rhône-Alpes (OSERA) aura pour mission de fournir aux différents acteurs et responsables intervenant dans le champs, des informations susceptibles d'aider a la décision. Il s'appuie sur une approche prospective associant étroitement l'ensemble des acteurs sociaux concernés à la définition de leur avenir.

Une des tâches principales de cet observatoire sera d'élaborer et de mettre en discussion des scénarios relatifs à l'évolution du marché du travail dans les différents domaines de l'activité sportive.

Pour se maintenir, 1'OSERA devra entretenir des decisions inscrites dans un plan d'action global dont l'efficacité nécessite l'exploitation préalable et permanente d'une information pertinente et actualisée sur le marché sportif.

#### A . **NOTRE MISSION**

Conception et mise en place d'une base de données pour l'Observatoire des sports et de l'Emploi dans la région Rhône-Alpes (OSERA) reste une contribution importante à la **mise en pratique d'une politique documentaire qui jouera un role** plus **qu** indispensable **de**  catalyseur a **la circulation de cette** information.

Dans **le cadre de cette mission, nous elaborerons un cahier** des **charges, aborderons une**  étude sur l'existant, son fonctionnement interne, l'environnement, de même que le public **qui lui sera** destin6.

L'elaboration du cahier des charges nous permettra de porter un choix sur l'un des multiples scénarios que nous aurons en présence, en déterminant l'offre de logiciel, le plus adapté et le plus concis qui abritera notre banque de données.

IL nous faudra donc definir et decrire le secteur sport, identifier les variables qui influent sur les evolutions des marches du travail correspondants, autrement dit modeliser ces évolutions.

Pour mener à bien ces tâches, nous devons disposer d'un outil commun pour l'ensemble des entités en matière de nomenclature des professions du sport. Il s'agit donc d'analyser ce marche du travail dans le secteur sport et ses differentes composantes : demande de travail (offre d'emploi), offre de travail (demande d'emploi), demande et offre de formation....etc. dans le but d'explorer :

les avenirs possibles de l'emploi et des professions dans le secteur du sport en Rhône-Alpes. Bien entendu le marché du travail est étroitement lié à l'évolution de l'activité de l'ensemble du secteur. La nature précise de ces liens devra être mentionnée. La difficulté la plus évidente tient aux caractéristiques propres du marché de l'emploi sportif

diversité des secteurs d'activités concernés et interpénétration avec d'autres secteurs (tourisme, amenagement du territoire ),

• dispersion des employeurs et predominance de petites structures echappant aux enquêtes nationales;

identité incertaine et faible structuration des professions visées.

La démarche retenue est une approche prospective. Elle se caractérise tout d'abord par le renoncement a Villusion de pouvoir calculer et realiser un ajustement parfait entre formation et emploi

Cela n'interdit pas pour autant l'élaboration des modèles destinés à appréhender l'état du système sportif et à construire des scénarios alternatifs quant à son évolution.

Produire des scénarios prospectifs sur le marché du travail en Rhône-Alpes, scénario incluant une dimension qualitative (organisation du travail, taches, competences) et quantitative (evaluation des stocks et des flux)

. mise en place de la cellule et organisation des groupes de travail sectoriels (montagne, fitness, associations sportives, etc...)

participation à la validation de la classification Européenne des produits, des activités, des professions, de l'emploi et du suivi des diplômés réalisés par l'observatoire Européen des professions du sport

recueil des données statistiques disponibles sur le secteur sport en Rhône-Alpes (données NAF et CPC, INSEE, donnée BDRH, etc...)

construction de la banque de données normalisée de l'ensemble des établissements de secteur sport en Rhône-Alpes et des professionnels du sport de ce secteur

recueil des données ANPE/APEC sur les offres et demandes d'emploi du secteur sport

étude de la réalisation d'un dispositif facilitant la collecte coordonnée et la circulation des données sur le sport dans la région Rhône-Alpes.

**11** 

#### B - EVOLUTION SOUHAITEE

(Au niveau de l'OSERA par rapport à l'existence de la base de données).

#### *La demarche de 1 'Observatoire comporle trois grandes etapes*

1 - Un inventaire systematique des ressources humaines et materielles des instituts de 1'Observatoire en matiere d'information et de documentation (y compris les moyens informatiques dont ils disposent) ainsi qu'une identification de leurs besoins prioritaires pour mener à bien le processus de développement de la coopération au niveau régional.

2 - La production de standards, procedures et criteres d'indexation necessaires a l'amélioration du stockage, de la diffusion et de l'échange d'information. La diffusion de ces outils passera par la réalisation de manuels d'utilisation et par l'organisation d'une session de formation pour les producteurs et les gestionnaires de 1'information.

3 - Le contrôle et l'évaluation de l'application de ces outils par une assistance directe auprès des producteurs, des gestionnaires de données, et par une action de coordination entre eux.

Les responsables du projet ont la charge de définir la stratégie de collecte, de gestion et de diffusion de l'information la mieux adaptée à la situation. En particulier, il s'agira d'évaluer la capacité des différents producteurs qui ont déjà réalisé des documents (annuaires, brochures ...) a poursuivre leur activite et a 1'adapter a 1'utilisation de nouveaux supports (internet). Le choix d'un serveur unique ou de serveurs multiples à partir d'un point d'entrée unique devra en particulier être effectué.

II est clair dans ces conditions que les nouvelles technologies de Finformation sont un vecteur essentiel de notre Observatoire. En tenant compte de la croissance du nombre d'utilisateurs d'Internet parmi les membres de 1'OSERA, il ne parait pas irrealiste de penser que dans trois ans, 80% d'entre eux pourront utiliser ce vecteur et le mettre à la disposition de leurs usagers pour recevoir des informations

- Notre Observatoire comportera 1'introduction de manuels d'utilisation des differentes sources de données contenues dans la banque.

- L'implantation sur Internet des informations en provenance des diverses stroctures de l'Observatoire (nomenclature des professions, nomenclature des activités, des produits, premières données indicatives sur le marché du travail, premiers résultats des enquêtes d'insertion des diplômés...etc.).

- Production à moyen terme d'un manuel de l'utilisateur pour la base de données de l'Observatoire des sports et de l'emploi de la région Rhône-Alpes.

- Connexion, toujours à moyen terme de la base sur Internet

## C - LE CADRE DE MQN STAGE

Mon stage s'est déroulé au siège social de l'OSERA, à l'UFRSTAPS de villeurbanne, dans les locaux du laboratoire des sciences sociales appliquées au management du sport, sous la responsabilité du Professeur Jean CAMY assistée de Sylvie LAINE CRUZEL, maître de conférences, tous de l'université Claude Bernard - Lyon I.

Au départ il revenait important de rassembler et de découvrir toute la littérature qui a (ou aurait) existé dans le cadre de ce projet. Parce que nous avons estimé que la mise en place et la conception de notre base de données impliquait l'élaboration d'un cahier des charges et en même temps permettra d'identifier les diverses fonctions souhaitées.

Passer à l'étape de la conception et de la réalisation de la base de données en l'installant sur un logiciel dont le choix du scénario nous aura fait proposer aux autorités administratives et compétentes de l'OSERA.

Creation des tables, construction des requetes, importation des donnees a partir des fichiers SIRENE de l'INSEE qui en dernière analyse resterait la seule source d'information et qui nous aura permis de cibler une bonne direction des repertoires a prendre en compte.

Organisation, création des relations entre les tables...

Association de l'interface utilisateur afin de pouvoir accéder aux interrogations et donc à une recherche dans la base de données.

Organisation et constitution des requetes pour acceder au mode recherche

Création des formulaires, des états et des macros

Etablissement et manipulation des relations entre les tables

Analyse et description des champs spécifiques destinés aux interrogations.

Description des clés primaires...etc.

Tout cela nécessitait d'abord l'élaboration d'un cahier dit des charges.

#### **P** - LE **CAHIER PE CHARGES PES UTILISATEURS ( ou des gestionnaires)**

Les attentes des utilisateurs (et des gestionnaires) trouvent leur coherence et leur mode interactif dans ce qu'il convient d'appeler le eahier **des charges des utflisatears (ou** des **gestionnaires).** 

## Quelles sont les attentes des utilisateurs de la base de données de l'OSERA ?

Disposer d'un outil performant adapté à l'analyse et à la recherche de toute information susceptible d'intéresser les domaines du sport et de l'éducation physique dans la région Rhône-alpes. Permettre d'avoir une vue globale de ce que pourrait représenter un observatoire des sports et de 1'emploi

Permettre d'apprécier les activités sportives et celles liées au sport.

Avoir une estimation de ce que représenteraient au niveau de la région, les offres et les demandes d'emplois sportifs de même que ceux liés aux activités secondaires du sport.

Connaître une représentation de la répartition des diplômés du secteur sport et les emplois correspondants pour ceux qui quittent le système de formation.

Pouvoir déterminer les produits associés aux activités sportives et à celles liées au sport

Beaucoup d'utilisateurs potentiels de cette base de données considèrent qu'elle fera la lumière sur les différents opérateurs qui interviennent dans les différents marchés sportifs.

#### **III - LES** OBJECTIFS **DU STAGE**

L'observatoire des sports et de l'emploi de la région Rhône-Alpes souhaitant rassembler les données dont il dispose dans une base informatisée, il nous est possible de définir avec plus de précisions les grandes orientations de notre stage.

Développer un système permettant la saisie et la recherche de l'information au sein de l'Observatoire

Réaliser un classement des nomenclatures d'activités et des produits des entreprises sportives et de celles en relation avec le sport

Etablir une classification des diplômes et des diplômés par profession.

Développer un aperçu global de l'ensemble des professions liées à l'emploi du sport dans la région Rhône-Alpes.

Alimenter la base de donnees a partir des fichiers de 1'INSEE disponibles sur SIRENE , ces données ont été télédéchargées après une application de conversion en mode D-base vers excel 5.0 puis importées sur ACCESS.

#### **A - LA DEMARCHE SUIVIE**

Pour arriver à atteindre les objectifs précédents, il a fallu adopter une méthode et se fixer une démarche dans la tâche à accomplir

**Une premiere phase de notre demarche consistait a** nous **familiariser avec toute la litterature**  liée au sport afin de pouvoir arriver à cibler quelques intérêts en fonction des besoins de l'observatoire. **De meme que la prise de connaissance approfondie avec** la **base de donnees**  de l'INSEE et ses fichiers SIRENE sur les diverses nomenclatures qui nous intéresseront.

Parce que le choix du scénario le prévoyait, nous avons étudié le logiciel ACCESS et ses différentes possibilités de façon un petit peu théorique au départ, sur la base des brochures fournies par le producteur du logiciel, Microsoft. Ensuite nous avons pu appréhender les **corrtours de ce logiciel, son environnement** en **assimilant parfahement ses mukiples fonctions tout en le pratiquant** sur **plusieurs** seances **d'exercices.** 

Une troisième phase de notre démarche consistait en l'analyse et à la réalisation de la base. **Elle aura ete la plus difficile a traiter mais en meme temps la** plus **interessante** 

Enfin une demiere etape aura permis de tester les applieations et de proposer 1'etablissement des champs de réserve pour une éventuelle évolution (modification) de la structure de notre base de données à long ou à moyen terme.

Bref, le calendrier de mise en application se présentait de la manière suivante :

#### Le stage avait une durée de quatre mois de juin à septembre.

#### Au cours du mois de iuin.

1. Nous avons pris connaissance de l'OSERA et de ses missions, ; élaboré un cahier des charges qui nous a permis de suggerer plusieurs scenarios possibles, nous avons etabli l'avis d'appel d'offres que nous avons envoyé aux concepteurs de logiciels qui nous ont en retour fait des propositions Finalement nous avons opte et choisi pour le scenario le plus adequat et le plus pertinent qui contenait 1'option du logiciel ACCESS. Ce faisant nous avons etudie le logiciel ACCESS face a son environnement et ses diverses fonctions

#### Au cours du mois de Juillet.

Nous avons déterminé et créé un plan de classement qui nous a permis de délimiter les nomenclatures liees aux activites, aux produits, aux professions, aux emplois, aux formations et aux diplômes liés au sport, aux sciences et techniques de l'activité physique et sportive dans la région Rhône-Alpes. Bien que certaines tables nous aient échappé pour cause de 1'indisponibilite de 1'information II s'agit en particulier des tables « formations » et « diplômés » dont aucune nomenclature pour ce qui est de la région Rhône-Alpes n'existerait a priori pas dans les differents rapports et travaux que nous avons parcourus

#### Pendant le mois d'Août

Nous avons développé l'application sous Access, créé des tables, des requêtes, des formulaires, des macros, des etats et modules indispensables a leur fonctionnement ainsi que **des tests** sur une base d'essais

Nous avons également alimenté la base de données et saisi des informations complémentaires.

#### Pendant le mois de seotembre.

**nous avons procede a la poursuite des tests d'essais sur la base de donnees et quelques demonstrations** a **un certain nombre des usagers La prise en compte de** leurs **remarques pour obtenir le service le plus satisfaisant possible** 

Nous avons présenté et exposé la structure de notre base de données OSERA au cours d'une rencontre internationale organisée par l'Observatoire Européen des Professions du **Sport (OEPS) a Lyon** les 6 et 7 **Septembre** 1996

## B - REFLEXIONS ET ANALYSE AUTOUR DE L'EXISTANT

#### 1 - Analyse de type audit

#### a - Introduction

L'OSERA est le nouveau né d'une série d'observatoires qui a vu le jour suite à la volonté des pays de la communauté Européenne manifestée de se regrouper au sein d'une sphère commune de 1'existence

#### b - Historique

Projet de coopération à la fois universitaire et hors universitaire, la banque de données de l'OSERA fonctionnera dans les locaux de l'Unité de Formation et de Recherches en Sciences et Techniques des Activités Physiques et Sportives (UFRSTAPS) de Lyon à Villeurbanne.

Ses missions consisteront en la rationalisation en la rendant opérationnelle, la production, la gestion et la diffusion de Vinformation au sein de VOSERA et a plusieurs categories d'utilisateurs comme les etudiants, les enseignants, les chercheurs et les divers responsables des structures sportives ou menant des activités en relation avec le sport et l'éducation physique.

#### c - Environnement

Cette banque de données ciblera l'information dans les domaines du sport et de l'éducation physique dans la region Rhone-Alpes et constituera un sous ensemble de VObservatoire Européen des Professions du Sport (OEPS).

#### d - Les centres d'interet

Ce projet coordonnera et rassemblera les informations dans les domaines des sciences du sport et de Veducation physique. Un fonctionnement efficace de VOSERA n'est possible que s'il dispose d'un minimum de données relatives à ses membres et à leurs activités.

Trois types de support ont été envisagés :

le support papier (annuaires )

le support informatique (disquette)

le support d'Internet (web)

Notre intention est d'obtenir une généralisation de l'utilisation de ce dernier support à long ou moyen terme Actuellement pres de la moitie des structures et des instituts de sports disposent d'une connexion.

Les données qui feront l'objet d'un traitement systématique seront les suivantes :

- **. Inventaire et descriptif sommaire des entreprises** actives dans **le domaine du sport**
- Listing des projets mis en oeuvre à l'intérieur du réseau.

Dossier de présentation des diverses structures et instituts, les différents départements de recherches en sciences et techniques des activités physiques et sportives de la région Rhône-AJpes.

**\* Inventaire des centres de recherche et des themes associes** sur **lesquels travaillent les**  différents chercheurs; Dans cette rubrique, l'inventaire des étudiants doctorants pourrait **etre pris en compte et integre dans le dispositif.** 

Etablissement des nomenclatures et descriptifs des professions, des activites, des produits associés, des emplois et des diplômés de la région Rhône-Alpes

De même notre projet de banque de données s'inscrit en droite ligne dans le cadre des echanges de documentation et des donnees scientifiques en general ( par exemple entre les bibliothèques, les chercheurs des instituts ) afin de pouvoir catalyser un développement intégré et efficace dans ces domaines.

La réalisation du projet se répartit en trois grandes phases :

Un inventaire systematique et soutenu des ressources humaines et materielles des instituts de sports en matiere d'information et de documentation (y compris les moyens informatiques) ainsi qu'une identification de leurs besoins primordiaux.

La production des standards, procédures et critères d'indexation nécessaires à 1'amelioration du stockage, de la diffiision et de 1'echange d'informations. La diffusion de ces outils passera par la realisation des guides ou manuels d'utilisation et par 1'organisation d'une session de formation pour les producteurs et les gestionnaires de Pinformation

Le contrôle et l'évaluation de l'application de ces outils par une assistance directe auprès des producteurs, des gestionnaires de données et par une action de coordination entre eux.

Les responsables du projet auront la charge de définir la stratégie de collecte, de gestion et de diffusion de l'information la mieux adaptée à la situation

Cet aperçu général nous a permis de déterminer une méthode et un calendrier de travail dont les principales composantes sont reprises dans le schéma suivant.

ANALYSE DE L'EXISTANT

#### ETUDE D'OPPORTUNITE ET DE FAISABILITE DU PROJET

ELABORATION DES SCENARIOS

CHOIX ET ADOPTION DE STRATEGLE

## DEVELOPPEMENT STRATEGIE ET MISE EN OEUVRE DE L'APPLICATION

EVALUATION

#### 2 **- ANALYSE DE** L\*EXISTANT

La conception et la mise en place d'une banque de données impliquent un certain nombre de résolutions et/ou choix . Au préalable il convient de définir une démarche à suivre c'est-àdire une stratégie, connaître ses objectifs, ses forces,, son environnement, autrement dit percevoir à priori tous les grands détours de la faisabilité du projet.

Qu'est-ce-que cette base de données exigera pour son bon fonctionnement ? Quels sont les rapports qu'elle entretiendra avec ses partenaires, ses usagers ?

Afin de répondre à toutes ces questions, nous avons organisé et participé à des réunions où nous avons sollicité des rencontres et entretiens avec quelques potentiels utilisateurs et/ou gestionnaires de la base. Nous avons conçu une série de questionnaires que nous avons fait distribuer a tous ceux la. Les reponses qui nous sont parvenues permettent d'apprecier l'intérêt et l'esprit de convergence développés par les uns et les autres

Aux messages que nous avons fait diffuser par le biais de l'Internet en l'occurrence Biblio.fr, les reponses obtenues par ce support et de la messagerie electronique ont confirme quelques choix portés sur nos analyses.

NB Les rabriques de notre questionnaire sont reprises en Annexe du present rapport,

#### 3 - **ETUDE D' OPPORTU NITE** ET DE **FAISABILITE** DU PROJET.

#### 3-1 -Analyse interae

#### a - les movens

A son actif, la stracture de 1'OSERA dispose d'atouts considerables qui peuvent lui permettre de fonctionner convenablement aussi bien au niveau de son materiel que de son budget.

#### b - Matériel

Les ressources materielles comprennent

• 2 micro ordinateurs - un P.C. et un Macintosh

2 imprimantes dont une en laser

Un fonds documentaire presqu'inexistant Nous avons eu droit simplement a quelques pages de rapports et compte-rendu des diverses rencontres des membres et des partenaires de POSERA tenus avant l'entrée en fonction du projet de base de données.

#### c-Budget

L'Observatoire est géré par le département III de SOCRATES pour le compte de la Commission Economique Européenne dans le cadre du projet de l'Observatoire Européen des Professions des Sports (OEPS).

. d - Personnel

Le personnel permanent est jeune en effectif et se réduit à deux personnes dont le président de l'OSERA et une assistante technique qui sont chargés de gérer les affaires courantes et d'organiser les différentes rencontres et réunions de l'observatoire.

#### e - conséquence

De tout ce qui **precede,** il **decoule** que pour mieux **elaborer** une **strategie** dynamique, il nous revenait de dépouiller les réponses enregistrées des questions posées aux potentiels **utilisateurs** et **gestionnaires** de la base afin de pouvoir **concevoir** la dizaine **d'interrogations que contenait notre cahier des charges Cette** procedure **nous** permettra phis tard **d'daborer**  une stratégie de captage des données pour l'alimentation de notre base.

Les documents de proximité sont quasiment inexistant, aucun document de synthèse, ni **meme signaletique n'existe au** siege social de **1'OSERA situ^ dans le laboratoire des sciences sociales de PUFRSTAPS** avec qui **il partage mobilier, armoires, etageres et**  présentoirs pour la conservation et la présentation de divers matériels.

#### **3-2** - Vactivite

#### a - La servuction

Compte tenu de la jeunesse du projet et du debut de sa mise effective en fonction, la servuction, cette technique qui consiste à impliquer l'utilisateur dans le processus de production des services destines a satisfaire ses propres besoins, se limite ici a quelques usagers,

#### b - La base arrière

L'absence d'un spécialiste en informatique documentaire (encore moins en documentation), liée à l'état actualisé de l'avancement du projet, ne permet pas de définir une méthode réelle de la procedure de gestion des fonds (aussi quasiment negligeables).

Dans l'optique de la conception et de la mise en place d'une banque de données de FOSERA, nous avons eu a effectuer

un recensement des organismes, associations, clubs, instituts et personnes susceptibles de foumir au projet des informations ou des documents.

Une table ronde sur la participation de tous à la conception de la banque de données.

Un questionnaire standard avait été même proposé pendant cette table ronde aux différents responsables des structures rattachées ou en relation avec l'OSERA.

#### c - La gamme de services

Dans un premier temps, elle sera consacrée essentiellement à la consultation et à l'interrogation de la base de données afin de pouvoir obtenir les réponses aux thèmes de recherches désirés et d'autres renseignements ponctuels du genre :

- Effectif de licenciés en natation dans la région Rhône-Alpes »

- Quantite des centres de formation STAPS dans la region

- Etablissements fabriquant des chaussures de sport dans la région Rhône-Alpes

**- etc** 

#### **3-3 - L'administration de 1'OSERA.**

L'OSERA bénéficie d'un réel soutien d'une administration immédiate très motivée qui a su percevoir **a** temps si nous **nous** permettrons de **le** dire, Fimpact **d'une bonne politique** qui sera menée par la mise en place d'une base de données sur l'efficacité des décisions à prendre dans les domaines des sciences et techniques de l'activité physique et sportive.

#### **3-4 - Analyse du public**

Une enquête menée auprès des utilisateurs (un bon échantillon) nous a permis de constater que près de 3 millions de consommateurs de produits de sports auront besoin des services de cette banque de données le plus petit fabricant d'articles de sport, le commerçant, le sportif professionnel, le chercheur, l'enseignant ou l'étudiant y trouvera des réponses **vari6es a** ses **besoins** en information et pour une **meilleure** prise de **decision** 

#### 3-5 - Eii **conclusion**

Cette analyse de l'existant nous permet d'appréhender un certain nombre de possibilités départagés dans un environnement technique, économique et géographique considérable.

Aussi quelles démarches pouvons-nous envisager qui permettent à la banque de données de l'OSERA de fonctionner de maniere optimale et de pouvoir satisfaire les besoins de ses utilisateurs dispersés dans la région Rhône-Alpes et bien partout ailleurs ?

#### **4 - ELABORATION DES SCENARIOS**

Trois scenarios nous paraissent envisageables et qui sont les suivants :

Scénario 1

Conception de l'architecture des données à traiter dans la base

Alimentation de la base

Stockage des données

Conception des pages HTML

Realisation de la base puis connexion a Internet

Scénario 2

Conception de l'architecture des données à traiter dans la base

Alimentation de la base

Conception des pages HTML

Connexion a Internet

Scénario 3

Conception de 1'architecture des donnees a traiter dans la base

Alimentation de la base

Stockage pour la gestion dans un système de base de données relationnelles tout en assurant son intégrité et sa confidentialité de même qu'une indépendance logique et physique (cette dernière indépendance sera assurée par le logiciel à choisir).

Conception des pages HTML, ensuite connexion à Internet à moyen terme.

#### 5 **- CHOEX ET ADOPTION DE STRATEGIE**

## 5-1 - MISSIONS ET POSITIONNEMENT DE LA BANOUE DE DONNEES DE L'OSERA

#### a - Missions

La banque de données de l'OSERA se doit d'être un outil d'aide à la décision dans l'action de l'observatoire des sports et de l'emploi de la région Rhône-Alpes.

Pour ce faire, elle devrait entre autres renforcer la circulation de 1'information dans un environnement scientifique, économique et sociale déterminé par les préoccupations majeures de ses acteurs,

- Faciliter la gestion des activités sportives et celles en relation avec le sport.

- La gestion des produits, des professions et des diplômés en sciences de sports et de l'éducation physique.

Ces objectifs se traduisent tout naturellement par la collecte et la mise au service des usagers de toute 1'information sportive disponible

#### b - Positionnement

Les objectifs assignés à la banque de données de l'OSERA lui conferent le rôle de fournisseur privilegie de 1'information strategique en sport et education physique dans la région Rhône-Alpes

#### 5-2 - CHOIX DE LA STRATEGIE

#### a - Remarques

Pour réaliser:

un inventaire des centres de recherches, des doctorants, des chercheurs et les thèmes correspondants,

- presenter un dossier des instituts en sciences de sports et de Veducation physique
- Préparer un descriptif sommaire de ses membres potentiels et ceux déjà en activités

• une nomenclature exhaustive et un descriptif des professions - des produits - des activités et des diplômés du secteur sport et leur insertion dans le marché de l'emploi en région Rhône-Alpes, l'OSERA aura besoin d'un outil de gestion de base de données relationnelles alliant plusieurs objets et qui assure un fonctionnement et une independance physique (sécurité et protection des données).

#### b - Choix du scenario

En tenant compte de toutes ces considerations, mais surtout de la proposition que nous leur avons faite, le choix du conseil executif et technique de 1'OSERA s'est porte sur le scenario 3 en vertu de sa demarche authentiquement logique qui s'adapterait au contexte socioéconomique et géographique de la région Rhône-Alpes.

#### c - Choix du logiciel

Afin detrouver un paramètre au système de gestion de la base de données en mode relationnel pour la recherche

• Afin d'assurer 1'integrite et la confidentialite (securite et protection des donnees de la base)

Afin de créer des groupes pour des catégories d'utilisateurs, ensuite leur affecter consécutivement un mode d'accès

Afin d'importer des fichiers sous différents formats d'une base de données à une autre, il a fallu opter pour Vacquisition du logiciel ACCESS qui remplirait suffisamment ces fonctions que sollicite une telle application

et qui resterait convivial.

Dans la mesure où ce logiciel offre en même temps la possibilité de disposer d'un outil garantissant dans l'immédiat une interface utilisateur.

Dès lors que toutes ces stratégies de mise en place aient été élaborées et connues, il fallait en re-preciser les outils d'aide et tout le materiel d'accompagnement. Nous aborderons la prochaine étape par une présentation sommaire des outils mis à notre disposition.

#### S-3 - **PRESENTATION** DU **LOGICIEL ACCESS**

L'activité principale de notre stage a nécessité une bonne connaissance du logiciel ACCESS. Son apprentissage et son application ont représenté une part importante du travail et ont contribué largement à la mise en place de notre banque de données. Car en effet, il etait essentiel de maitriser les outils permettant d'elaborer le produit final. Le logiciel ACCESS mérite donc une présentation rapide.

#### **LE LOGICIEL ACCESS**

ACCESS est un systeme de gestion de base de donnees relationnelles, commercialise par Microsoft, alliant les atouts de windows et base sur le « langage objets » ACCESS Basic

L'idée principale d'une base de données relationnelles provient des mathématiques. Selon les expériences de E.F. Codd, les résultats de la théorie des relations sont appliqués aux problèmes particuliers d'une base de données. L'organisation des données est représentée sous la forme d'un modele relationnel L'avantage des bases de donnees relationnelles est qu'il n'est pas nécessaire d'enregistrer plusieurs fois des données intervenant dans différentes tables. Des informations additionnelles sont générées du fait que les tables sont combinables à travers des liens.

L interface windows est un environnement de travail assez confortable permettant de réaliser de nombreuses opérations classiques du genre copier-coller ... etc.

Le logiciel ACCESS est disponible à l'OSERA dans la version 2.0 qui contient un certain nombre de nouvelles caractéristiques et d'améliorations par rapport à la précédente version 1 x

Comme la plupart des SGBD, ACCESS gere six grandes categories d'objets a 1'interieur d'une base de données qui sont:

# **S-3-1 - LES TABLES**<br>**a** - Définition

Les tables sont des fichiers contenant des données relatives à une certaine catégorie **d'information Pour creer la structure d'une** table, **nous** disposons des **types de champs suivants:** 

**Texte** : alphanumerique **et jusqu'a 66 caracteres** 

**Memo: alphanumerique** 

**Numerique : nombres entiers et decimaux** 

Date et heure

Monétaire : valeur monétaire

Compteur : valeur qui s'incrémente automatiquement à chaque nouvel enregistrement

Oui / non : valeur booleenne, 1 bit

Liaison OLE ; incorporation d'images

#### b - Descriotion de la fonction CREER-TABLE

**Cette fonction utilise les methodes « CreateTableDef**» et « Append » pour creer une **nouvelle** table. EUe **cree** et ajoute un champ a **celle-ci** avec les **methodes « CreateField** » et **«Append** ». Le type et eventuellement la longueur de ce champ sont **definis** par les **parametres typechamp** et **longueur L'argument** longueur **etant reserve** uniquement au champ de type texte.

#### c - **Exemole** de **FONCTION « CREER TABLE »**

'crée une table et ajoute un champ

'paramètres : nomtable = nom de la table à créer

' nomchamp = nom du champ a ajouter

typechamp = type de champ

longueur = longueur du champ

si champ de type texte

 $indexer = \alpha$  oui » : le champ ajouté est l'index de la table

primaire  $=$  « oui »; le champ ajouté est la clé primaire

Function créer table ( nomtable, nomchamp, typechamp,

-longueur, indexer, primaire)

Dim b As Database, t As Tabledef, champ As Field, indexe As index

On error GoTo erreur créer table

If primaire  $=$  « oui » Then  $\cdot$  le champ est la clé primaire

 $indexer = \kappa \text{ oui }$  'alors le champ est forcément un index

End If

Set b **CodeDB()** 

Set t = **b CreateTableDef (nomtable)** 

'création d'une nouvelle table

Set **champ = t. CreateField(nomchamp,** typechamp)

**'cree un** nouveau champ

**If typechamp = DB\_TEXT AND longueur > 0 Then** 

**'champ de** type texte et longueur > 0 ?

**Champ.Size = longueur 'modifie la taille du champ** 

**22** 

**23** 

End If

If typeehamp = DB LONG Then 'champ de type long

champ Attributes = champ Attributes + DB AUTOINCRFIELD

'alors champ de type compteur

End If

t fields Append champ 'ajoute le champ a la table

If indexer  $=$  « oui » Then 'le nouveau champ est un index?

Set index $\acute{e}$  = t createindex(nomchamp)

'cree un nouvel index portant le nom du champ

 $Set \text{ champ} = index\acute{e}$ . CreateField(nomchamp)

'cree un nouveau champ dans 1'index

indexe fields Append champ

'ajoute le champ à l'index

If primaire  $=$  « oui » Then 'le nouveau champ est la clé primaire ?

 $indexé primary = True$  'l'index devient la clé primaire

indexe name = « PrimaryKey » 'nom de 1'index devient primarykey

End If

t.indexes Append indexe 'ajoute 1'index a la table

End If

b tabledefs Append t 'ajoute la table à la base de données

Exit Function

erreur créer table:

créer table = affiche erreur(Err, « Création d'une table »)

Exit Function

End Function

Si le **parametre** *indexer* **contient** la valeur « oui », **le** programme ajoute un **index base** sur le nouveau **champ** de la table **(methode « Createlndex** »). Si le **paramctre** *primaire* contient « oui», **cet index** devient la **cle** primaire de la table **(propriete** *primary* **d'un** objet **index)** 

La **table** ne doit pas **exister,** sinon on utilise la fonction « *qffiche erreur »* pour avertir **1'utilisateur.** 

En **conclusion** la **demarche** reste la **meme** pour toutes les tables **que nous avons eu a creer tout au long de notre application.** 

#### 5-3-2 - LES REOUETES

Les requêtes permettent d'interroger, de créer, de mettre à jour les donnée. Elles sont basees sur un langage SQL specifique au logiciel que combine un mode d'interrogation par 1'intermediaire d'un tableau

#### **5-3-3** - LES **FORMULAIRES**

Les formulaires sont des interfaces graphiques de présentation des données basées sur des tables ou des requêtes. Ils sont la partie la plus importante d'une base de données puisqu'ils sont l'interface entre l'utilisateur et les fichiers. C'est par eux que les informations sont saisies, ou que les traitements et les éditions sont lancés.

#### 5-3-4 - **LES ETATS**

Les états sont des modèles d'impression des données basés sur des tables ou des requêtes.

#### **5-3-5 - LES MACROS**

Les macros sont des outils permettant d'automatiser certaines opérations afin de simplifier le travail de l'utilisateur.

#### 5-3-6 - LES MODULES

Les modules sont des groupes de programmes ecrits en ACCESS Basic, langage proche de Visual Basic

NB Nous n'avons pas beaucoup manipule les modules et les macros pendant nos applications Neanmoins, nous nous sommes contentes de ceux qui etaient indispensables a réaliser dans nos tâches à accomplir pour l'évolution de notre démarche.

En outre il est possible

- d'exporter une base ACCESS sous differents formats pour des evolutions ulterieures vers d'autres systèmes;

- d'incorporer assez rapidement dans une base ACCESS des donnees issues de word On peut donc avec ACCESS, importer des données d'EXCEL, de paradox, DBASE III, et IV, de Lotus (1-2-3) de structures ASCII, et de données SQL. Mais par contre, on ne peut pas ouvrir plusieurs bases de donnees a la fois ou bien faire une interconnexion avec d'autres bases;

- de livrer 1'application complete a des utilisateurs n'ayant pas le logiciel ACCESS sous forme d'un « run time » sans avoir a payer de licence par utilisateur si Pon **se** procure le logiciel permettant de réaliser des « run time »,

- de faire évoluer la base de données en ajoutant des champs, des tables, des relations sans perdre les informations déjà enregistrées dans la base.

#### **5-3-7** - REMAROUES

Nous tenons a faire preciser que malgre toute son ergonomie, ACCESS n'est pas un logiciel de recherche documentaire, mais plutôt un SGBD tourné vers un système de gestion d'une base

#### **5-3-8 - ADMINISTRATION D**\*UN **SYSTEME** DE BASE DE DONNEES

L'administration d'une base de données regroupe l'ensemble des activités nécessaires à la maintenance des bases de données individuelles et du système de base de données en général. Ces activités sont les suivantes

Sauvegarde d'une base de données

Protection d'une base de données

Réparation d'une base de données

Compactage d'une base de données

Optimisation d'une base de données

Un administrateur d'une base de données peut également exécuter les opérations suivantes

Conception d'une base de données

Lancement de Microsoft Access a 1'aide des options de la ligne de commande

Definition des options de Microsoft Access

Utilisation des options de configuration d'impression

## **IV** - DEVELOPFEMENT DE LA STRATEGIE ET MISE EN OEUVRE DE L'APPLICATION.

#### **TV-l - DEVELOPPEMENT DE** LA **STRATEGIE**

**L'abscnce** d'un **thesaurus** dans **le domaine du sport nous a conduit** a **constituer avec l'aide**  des responsables de l'OSERA une liste de mots contrôlés dans les domaines spécifiques qui **nous concernaient** Nous **avons eu a tiaborer egalement un plan** de classffication **accompagnant cette** liste **de mots controles qui en meme temps** n'est **pas exhaustive Car**  eie sera **progressivement enrichie par les chercheurs, au fur et a mesure que la** base sera alimentée par des rapports émanant des diverses enquêtes sur le terrain.

#### IV-1-1 - Analyse des données.

Les informations pouvant caractériser l'Observatoire des Sports et de l'Emploi de la région Rhône-Alpes peuvent se retrouver à travers les tables et les champs suivants.

#### IV-1-2 - Choix des tables et des champs

La définition et la répartition des tables aura été la phase la plus délicate. Il fallait au départ regrouper et restructurer toutes les données susceptibles de représenter les grands éléments de la base de donnees Puis de passer a 1'etape de leur organisation Cette demarche nous a permis d'ebaucher les differentes tables et leur contenu Les tables contiennent des informations se rapportant à un sujet particulier. Autrement dit, toutes les données relatives a une structure de nomenclature precise.

Des contours d'ordre technique lies a la base nous ont parfois impose une structure légèrement différente de celle prédéfinie. Tout cela afin de pouvoir obtenir des résultats compatibles avec des objectifs fixés au départ.

Toute cette schématisation a abouti à la constitution de six principales tables que sont :

TABLE DES ACTIVITES

TABLE DES PRODUITS

TABLE DES PROFESSIONS

TABLE DES FORMATIONS

TABLE INSERTION DES DIPLOMES

TABLE DES EMPLOIS SPORTIFS

#### **1V-2** - METHOPOLOGIE **ET MISE EN OEUVRE** DE **L^APPLICATION**

#### **FV-2-1 - CREATION DES TABLES DE LA BASE** DE **DONNEES OSERA**

Par table nous avons essaye de determiner les champs indispensables qui seront rendus opératoires dans la structure de notre base de données. Nous sommes arrivés à la structure suivante pour chaque table :

**EXEMPLES:** 

## **W -2-1-1 - Table des activites liées au sport ( y compris activités des entreprises en relation** avec le **sport),**

A partir de la nomenclature des activites dressee dans le fichier de 1'INSEE, nous avons privilégié certains champs susceptibles de rentrer dans la base des données. Ces champs se retrouvent dans le tableau suivant

Nous proposons simplement à titre d'exemple la structure que nous avons adoptée et qui ait été la plus simple. L'objectif étant de recenser les activités possibles ayant trait au sport et à 1'education physique, sur la base du fichier SIRENE de 1'INSEE.

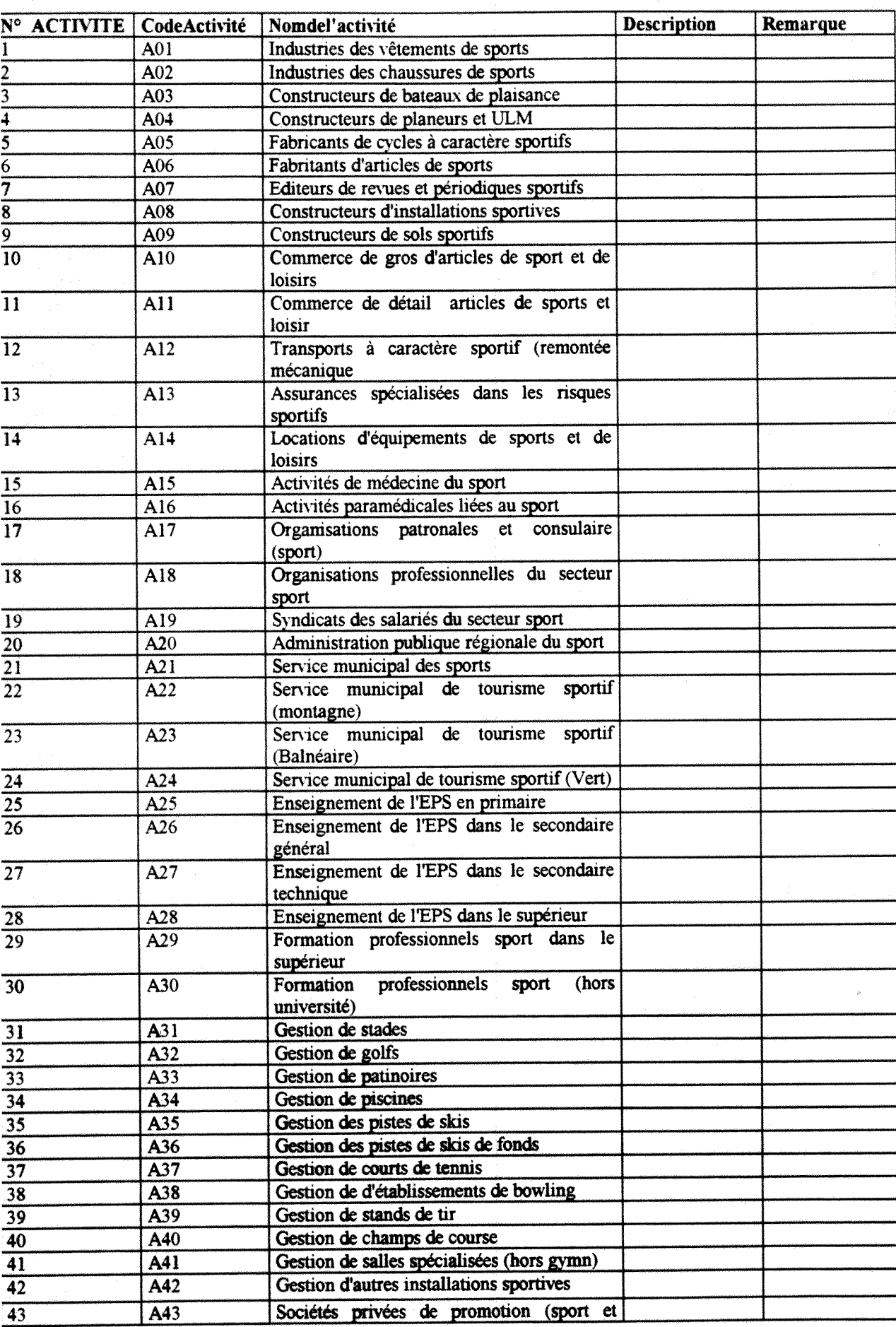

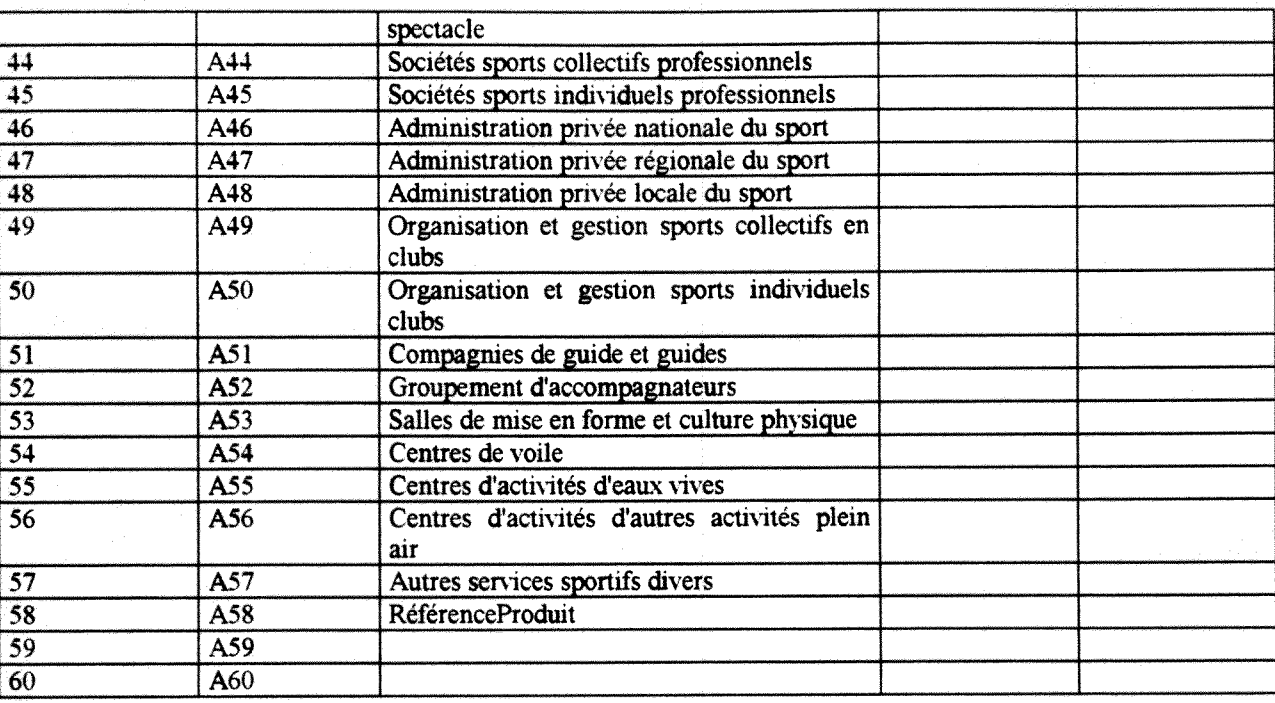

Cette table contenant des descriptions simples des diverses activités du sport se trouve partagée suivant deux orientations que sont :

- Les activites sportives
- Les activités en relation avec le sport

D'où les structures suivantes des deux tables plus spécifiques que nous avons conçues :

La première table représente ce que nous avons appelé la nomenclature des activités en relation avec le secteur sport:

#### Remarque ;

Le numéro activité affiché dans la première colonne de notre tableau est un compteur

Le code Activité représenté dans la deuxième colonne set un code arbitraire que nous avons alloué à chaque activité

#### **IV** -2**-1**-2 - NOMENCLATURE DES ACTIVITES EN RELATION AVEC LE SPQRT

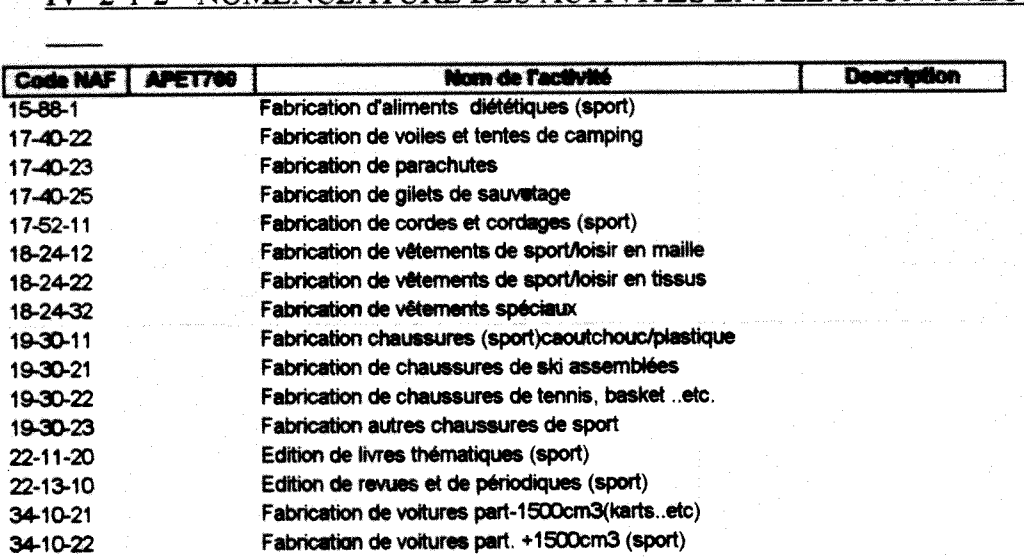

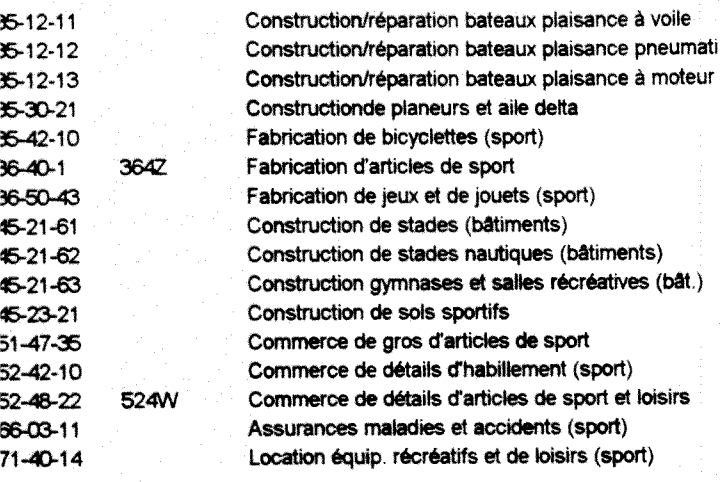

NAF : Nomenclature des Activités Françaises

APET 700 : Désigne le code champ de l'activité principale exercée par chaque entreprise en relation avec le secteur sport

DESCRIPTION : Champ qui permet d'expliquer pour chaque enregistrement des specificites qui lui sont propres

La deuxième table reste celle appelée nomenclature des activités liées au sport et qui aura la structure suivante :

## IV -2-1-3 - NOMENCLATURE DES ACTIVITES SPORTIVES ET PRODUITS CORRESPONDANT

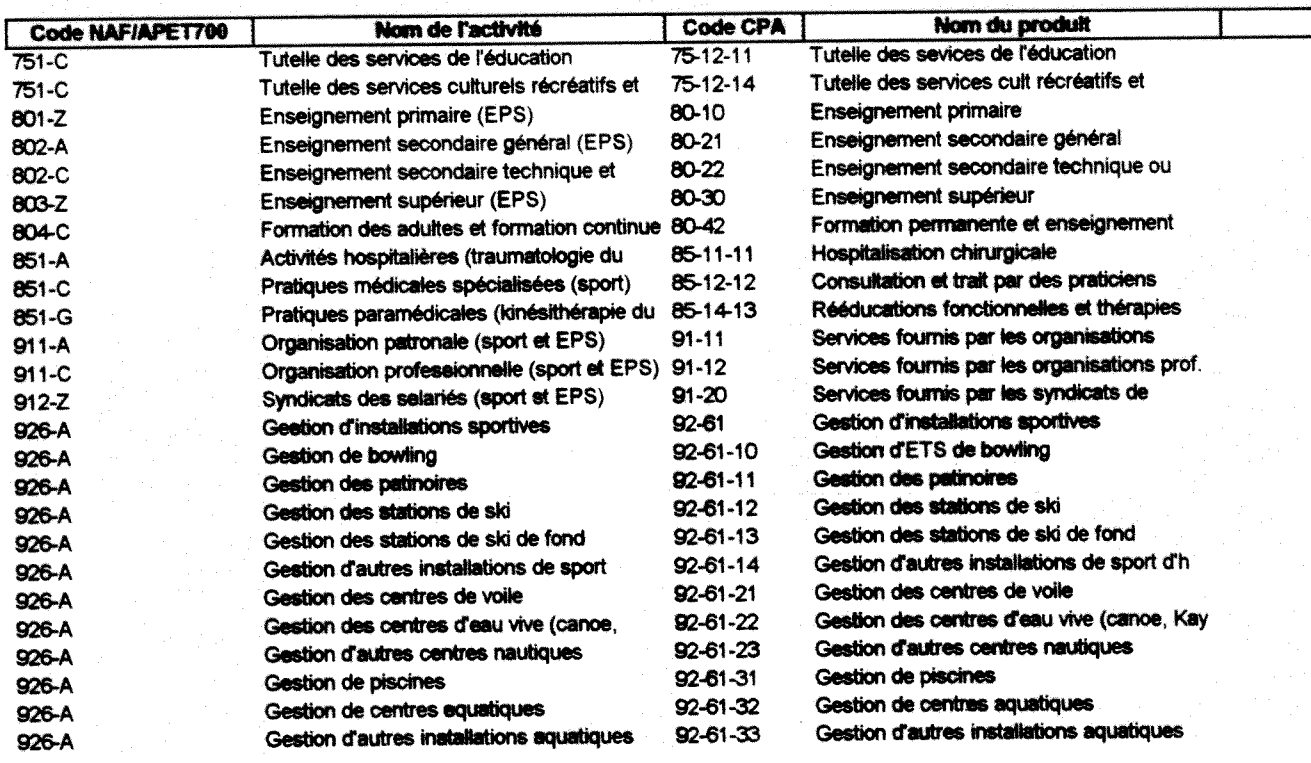

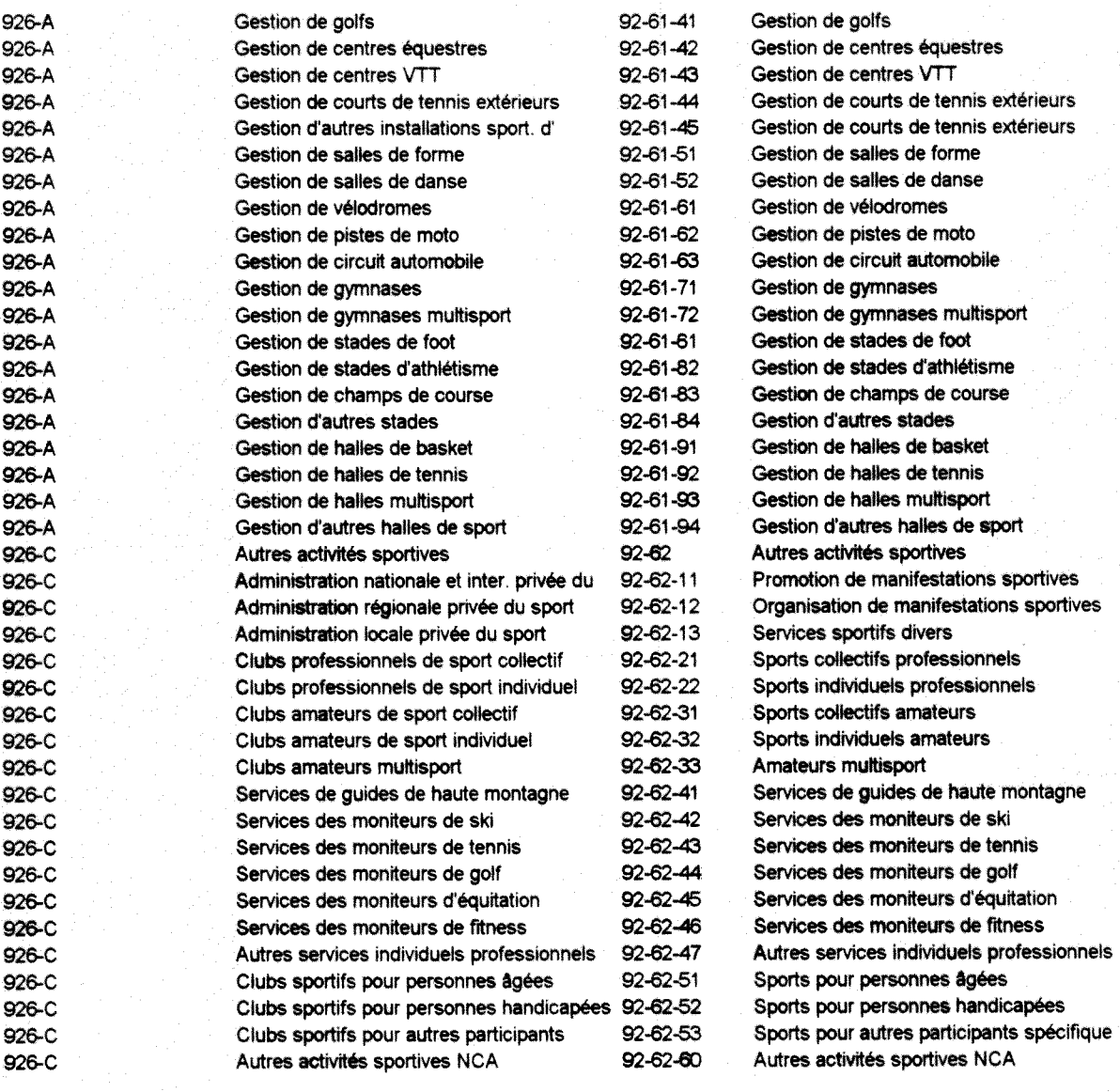

A ces deux tables activites que nous avons associees a partir de la base de donnees de FINSEE (Sirene) une troisieme a vu le jour et s'intitulera table « Total des activites » mais que nous avons masquée présentement à cause de ses dimensions . Cette table constituera un point de départ de toutes nos interrogations voire de repère pour tester nos requêtes et nos formulaires en état de création pour l'interface.

Ce tableau de référence constitue un gros ensemble de ce que représentent dans leur extension les rubriques relatives aux enregistrements effectués dans les diverses entreprises et etablissements lies aux campings, refuges, commerce, industries, 6quipement, et autres activités sportives ou en relation avec le secteur sport.

Ce tableau contient également face à l'extension de toutes ces rubriques un minimum de 14 000 références. Nous n'avons pas pu les éditer et répertorier dans notre présent rapport. Néanmoins, nous nous sommes contentés de présenter un aperçu justement théorique de la structure globale de ce tableau.

#### **- Aperfu** table « total activites »

A partir de cette table, il nous est desormais possible de proceder a la selection d'un certain nombre de champs importants et nécessaires que contiendra notre base de données.

En fonction des reponses obtenues sur la base d'une enquete aupres d'un certain nombre d'utilisateurs et de gestionnaires de la future base de donnees OSERA, nous avons réorganisé la série de ces champs qui doivent obligatoirement figurer dans le cadre du recueil de données en provenance des établissements et entreprises. Nous avons regroupé l'ensemble de ces champs fondamentaux dans une table que nous avons dénommé « TABLE PROJET » et qui se presente comme suit:

#### IV-2-1-4 - TABLE PROJET

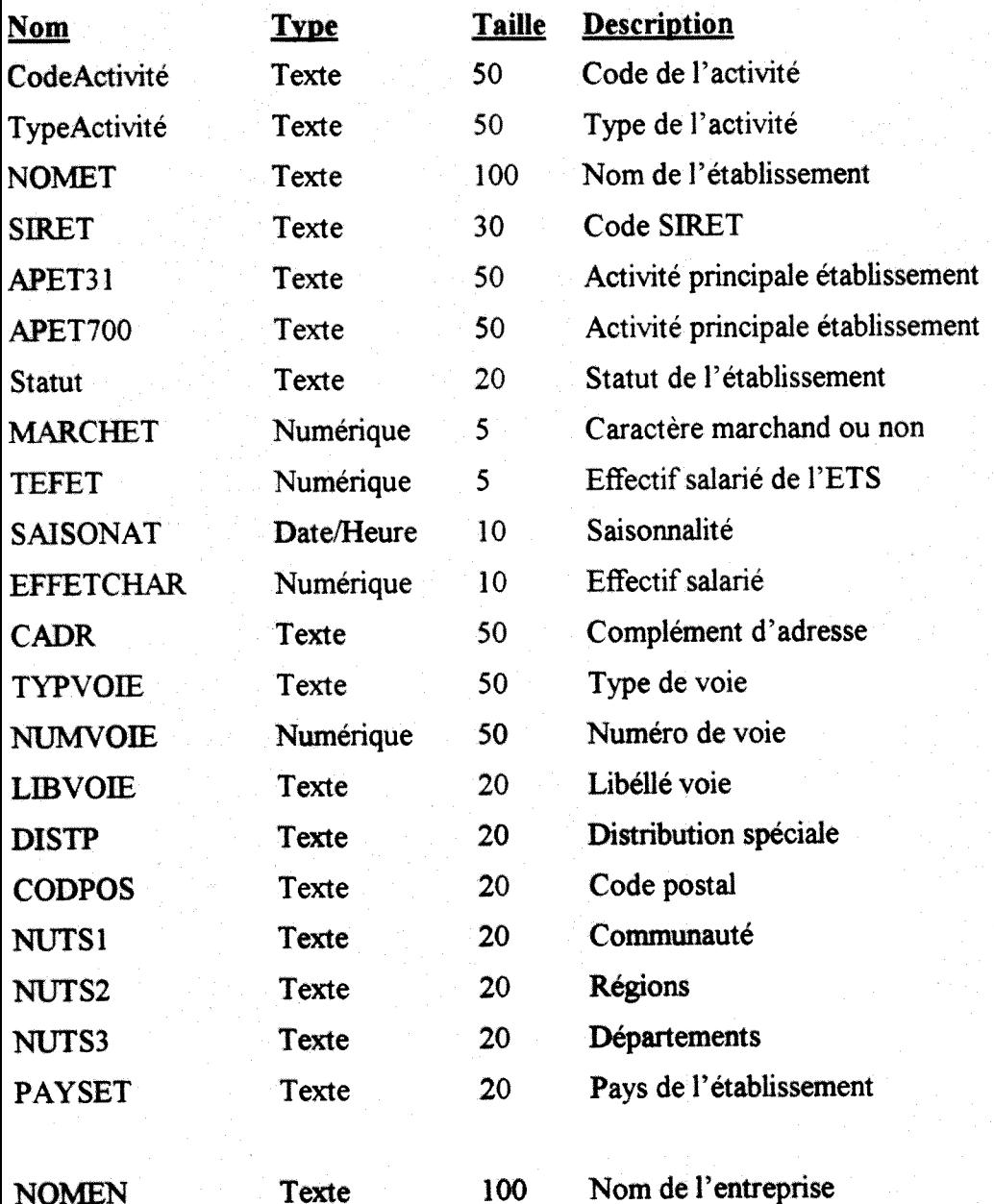

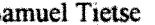

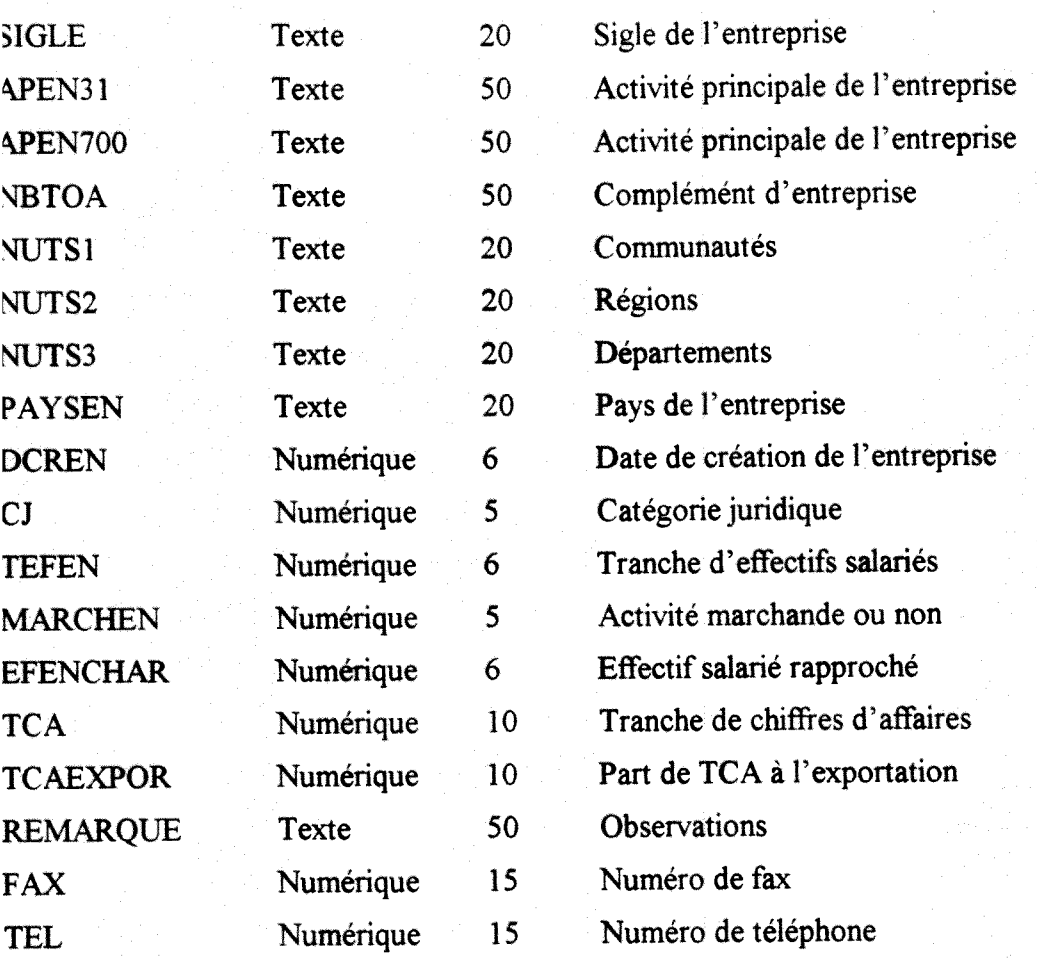

II nous est **desormais possible** de **proceder a la** formulation **de** plusieurs **requetes a** partir des champs principaux qui figureront dans notre base de **donnees** et de leur **denomination**  consécutive.

Les autres champs non **selectionnes de la table TOTAL DES** ACTIVITES **1'ont ete pour**  des raisons liées à leur inutilisation : cas des champs VMAJ, VMAJ1, VMAJ2, VMAJ3... **ou pour des raisons li6es au constat qu'il existe actuellement dans la base** de **donnees**  SIRENE de l'INSEE, des zones non utilisées. C'est le cas des champs tels que RESERV1, **RESERV2, RESERV3, ...etc.** 

# **IV-2-2 - OUELOUES REQUETES ASSOCIEES A CET EXEMPLE**

#### **5-2-2-1 - REQUETE TOTAL ACTTVITES**

#### TV-2-2-1-1 -EXEMPLE 1

#### **Un utihsateur quelconque voudrait connaitre**

« la liste des établissements dont les activités sont liées au sport et qui se trouvent implantés dans l'un des arrondissements de la ville de Lyon située dans le département du **Rhone et dont** 1'activite **principale est le commerce de details d**'articles **de sport** et **de loisirs y compris les vetements et les chaussures de sport»** 

#### $IV-2-2-1-2$  - Solution1 :

Le gestionnaire de la base de données OSERA utilisera deux méthodes associées afin de répondre à notre utilisateur par le biais d'une formulation en mode SQL et une présentation sous forme de tableau en mode Feuilles des données

#### **TV-2-2-1-2-1** - Forme SOL

**SELECT DISTINCTROW [TOTAL ACTIVITES].DEPET, [TOTAL ACTIVITES].APET700. [TOTAL ACTTVTTES] NOMET. [TOTAL ACTIVITES] .CODPOS** 

#### **FROM [TOTAL ACTIVITES]**

**WHERE (([TOTAL ACTIVITES] DEPET=H69") AND ([TOTAL** ACTIVITES**].APET700=''524WM)** AND ([TOTAL **ACTIVrrES] NOMET** Is **Not** Null) **AND ([TOTAL** ACTIVITES] **CODPOS<"69010"));** 

## **1Y-2-2-1-2-2 - Tableau reouete en mode Feuilles de donnees**

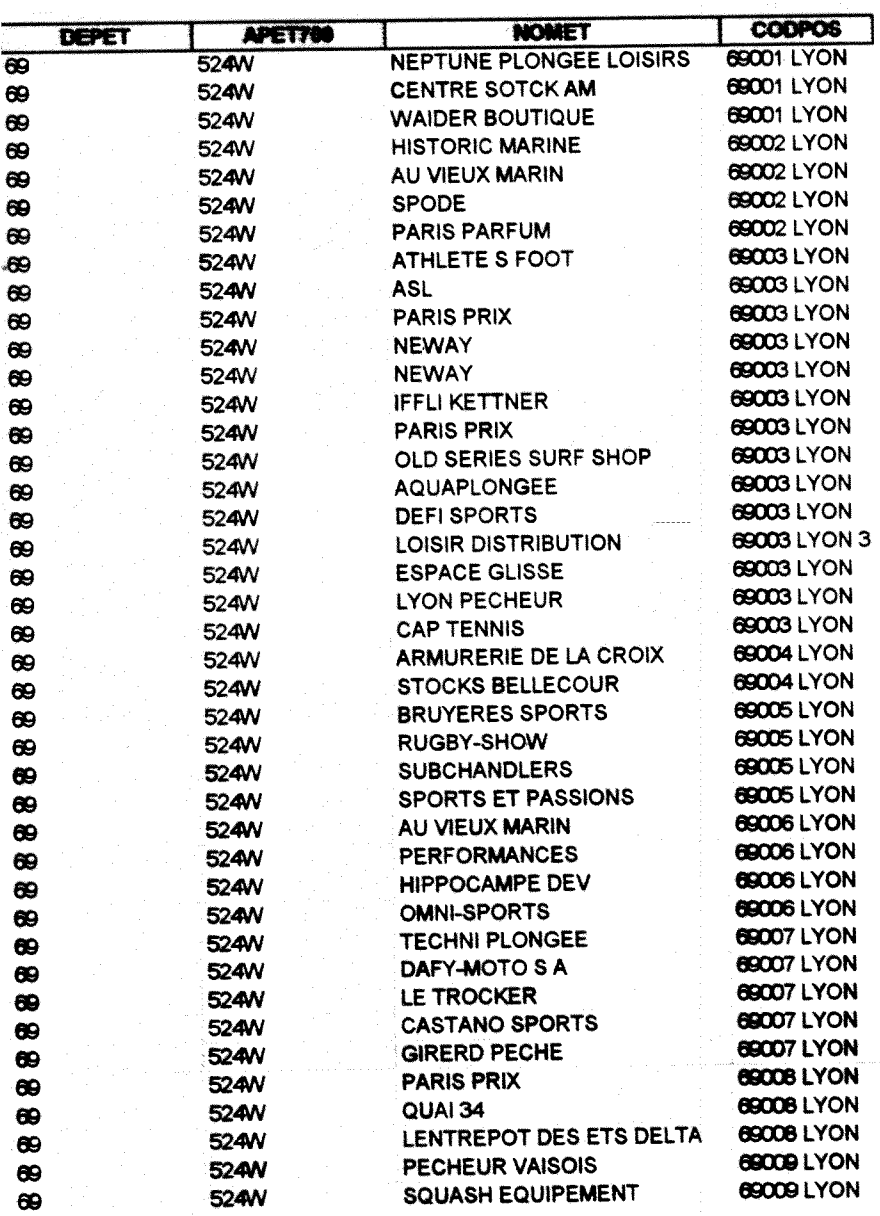

#### **5-2-2-1** *-Z* CQMMENTAIRES

#### IV-2-2-1-2-3 - COMMENTAIRES

Nous retrouvons en reponse une liste des etablissements dont Vactivite principale est dominée par le code 524W et qui se situent dans les dix arrondissements de la ville de Lyon

Nous pouvons également réaliser autant de requêtes que nous sollicitons au niveau de nos tables et les présenter aussi bien en « mode SQL » qu'en « mode feuilles de données ».

Le nombre 524W représente dans la base de données SIRENE et la classification de l'INSEE, ce qu'on appellerait la classe APET700 du code NAF (Nomenclature des Activités Françaises) c'est-à-dire l'activité principale exercée par l'entreprise.

DEPET désigne le code du département sollicité par notre requête qui est ici celui du Rhône

NOMET étant la désignation du nom de l'établissement tandis que

CODPOST désignerait le code postal du lieu où est implanté l'établissement dont l'activité principale est le commerce de details d'articles de sport

#### **TV-2-2-1-3 - EXEMPLE 2**

Un gestionnaire de la base veut regrouper l'ensemble des activités (et leurs produits correspondant) liées au sport suivies de leur code NAF (Nomenclature des Activités Françaises) et CPF (Classification des Produits Française) dans la région Rhône-Alpes

#### IV-2-2-1-4 - Solution 2

#### **IV-2-2-1-4-1 - Formulation en mode SOL direct**

SELECT DISTINCTROW [Nomenclature des activités sport] [Code NAF/APET700], [Nomenclature des activités sport] [Nom de l'activité], [Nomenclature des activités sport] [Code CPA], [Nomenclature des activités sport] [Nom du produit]

**FROM** [Nomenclature des activités sport]

GROUP BY [Nomenclature des activités sport] [Code NAF/APET700], [Nomenclature des activités sport].[Nom de l'activité], [Nomenclature des activités sport].[Code CPA], [Nomenclature des activites sport].[Nom du produit]

HAVING ((Not [Nomenclature des activités sport].[Code NAF/APET700]="926C "

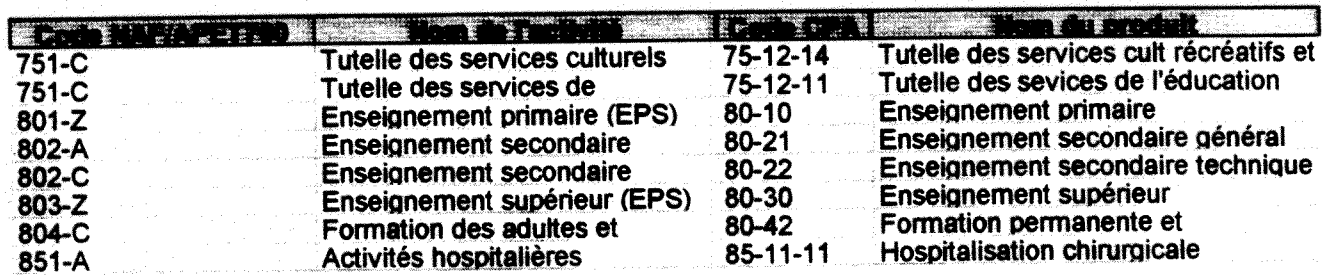

## **1V-2-2-1-4-2 - Mode** FeuiBes **des Donnees**

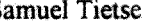

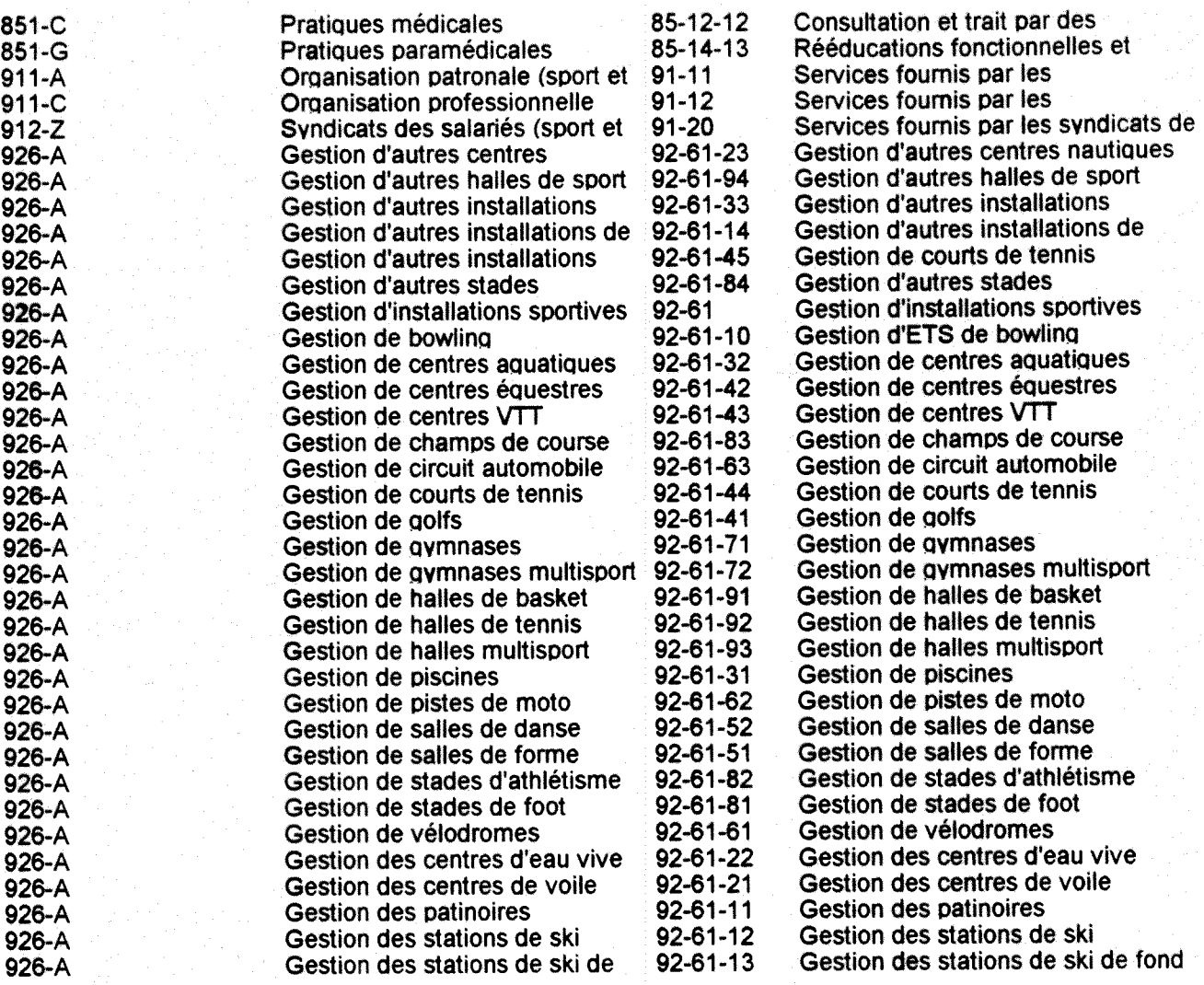

#### rV-2-2-1-5 - COMMENTAIRES

A partir de cette requête il nous est désormais possible de regrouper les établissements dont les activités sont liées au sport dans la région Rhône-Alpes hormis ceux de la classe des 'autres activités sportives ' qui comprennent notamment l'organisation et la gestion d'activités sportives, par des associations, clubs, sociétés, etc, pour professionnels ou amateurs - Les activites de promotion et d'organisation des manifestations sportives.

**NB: Toutes ces rubriques sont contenues dans le code 926C de la nomenclature d'activites et de produits** 

Afin de repréciser le domaine de définition géographique dans lequel nous rassemblerons les données de notre base, nous avons estimé qu'il était nécessaire de créer une table spécifique appelée « Table des départements de la région Rhône-Alpes ».

Etant donné que dans tout son ensemble, cette région composée de plusieurs départements tous actifs sur le plan du sport et de l'activité physique, est dotée d'un mouvement sportif fort impressionnant.

Cela nous a amené à créer la structure suivante.
**Samuel Tietse** 

#### ry-2-1-5 - Table Liste des departements de la region Rhone-Alpes

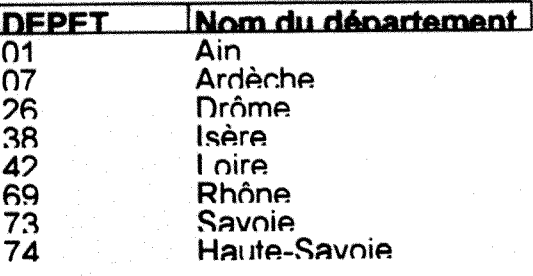

#### TV-2**-1**-S-1 - **rommentaires :**

Ce sont les 8 départements qui composent la région Rhône-Alpes dans laquelle nous avons ciblé et délimité l'ensemble des données qui feront figure dans notre base.

#### TV-2-1-5-2 - **REM AROUES:**

La structure de notre base de données prévoit deux grands sous ensembles :

- Une base arrière composée de données non modifiables par un utilisateur quelconque c'est-a-dire placee en mode lecture simplement,

- Une base avant qui présente un menu dans lequel un utilisateur quelconque peut exprimer ses désirs et en obtenir en retour des éléments de réponse.

Toutes les tables que nous avons représentées jusque là sont des exemples de données qui constituent la base arrière de notre banque de données. Et, pour continuer à alimenter cette dernière, nous nous sommes proposé de concevoir plusieurs tables dont:

La table de la nomenclature des professions liées au sport

La table de la nomenclature des professions en relation avec le sport

La tables des produits liés au sport

La tables des produits en relation avec le sport

#### **TV-2-1-6 - TABLE NOMENCLATURE** DES PROFESSIONS **LTEES AU SPORT**

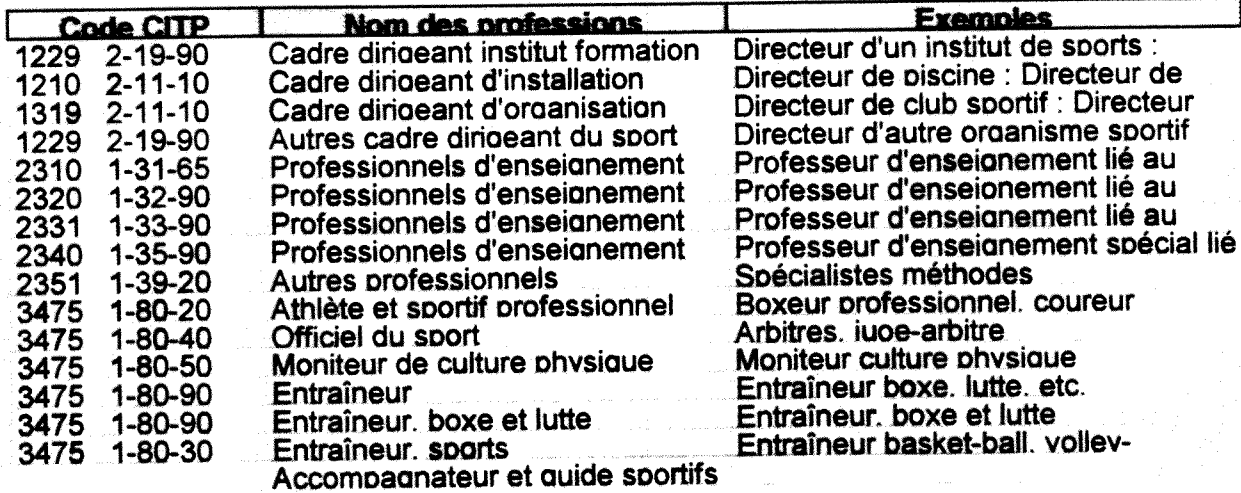

#### **TV-2-1-6-1 - COMMENTAIRES:**

Cette table est constituée de trois champs importants qui définissent

- Un code CITP (Classification Internationale Type des Professions)

- Un nom de la profession

- Un champ exemple qui reprend les diverses fonctions occupees par les uns et les autres.

Il en sera de même des professions qui sont en relation avec le sport.

A partir de cette table il nous est desormais possible de concevoir un modele de liaison avec la table des emplois sportifs

iy.2-1-7 - Table des professions en relation avec le sport

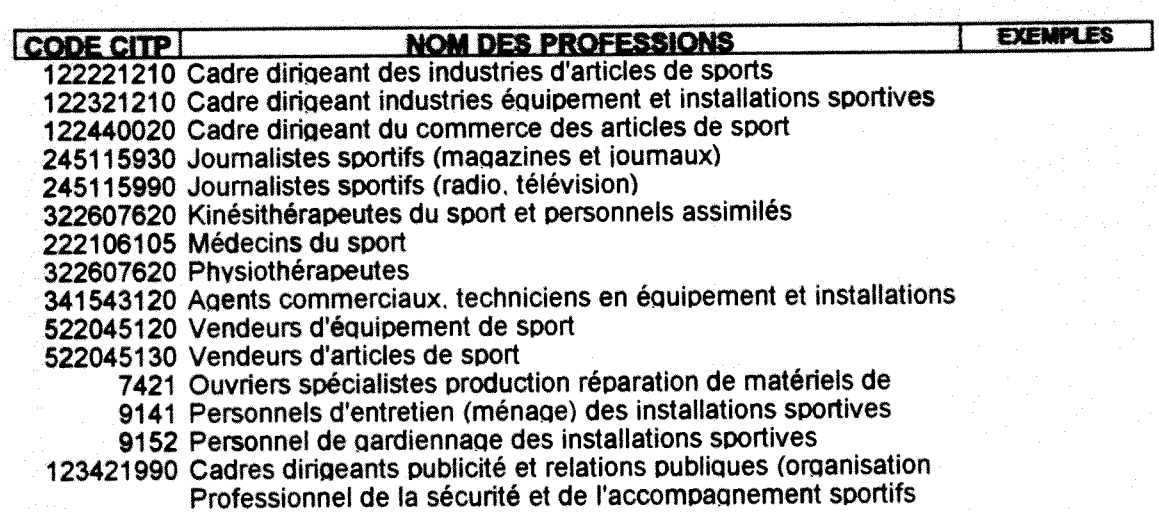

#### **IV-2-1-7-1 - Commentaires**

Cette table a la même structure en champs que la table précedente. Aucun changement notable ne s'est opere au niveau de leur concept.

#### **TV-2-1-8 - La table des produits** lies au sport

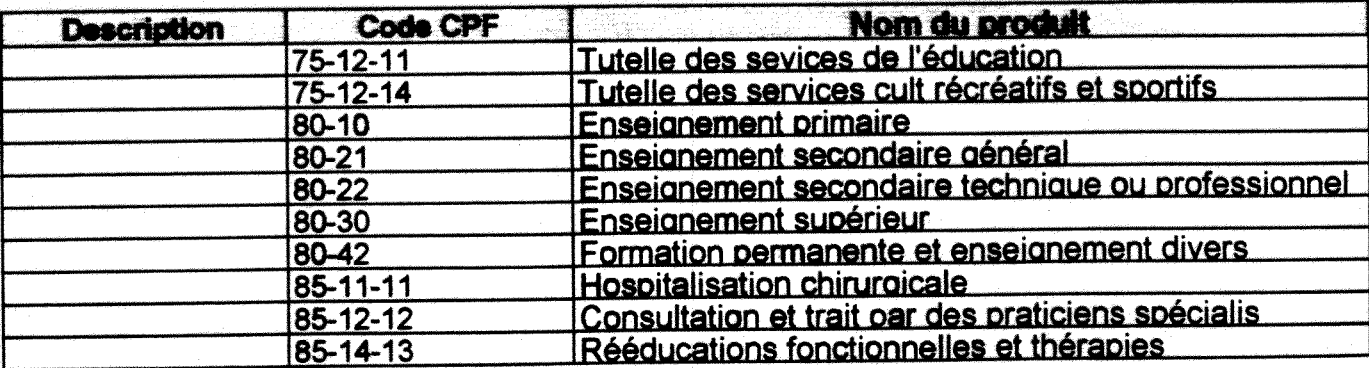

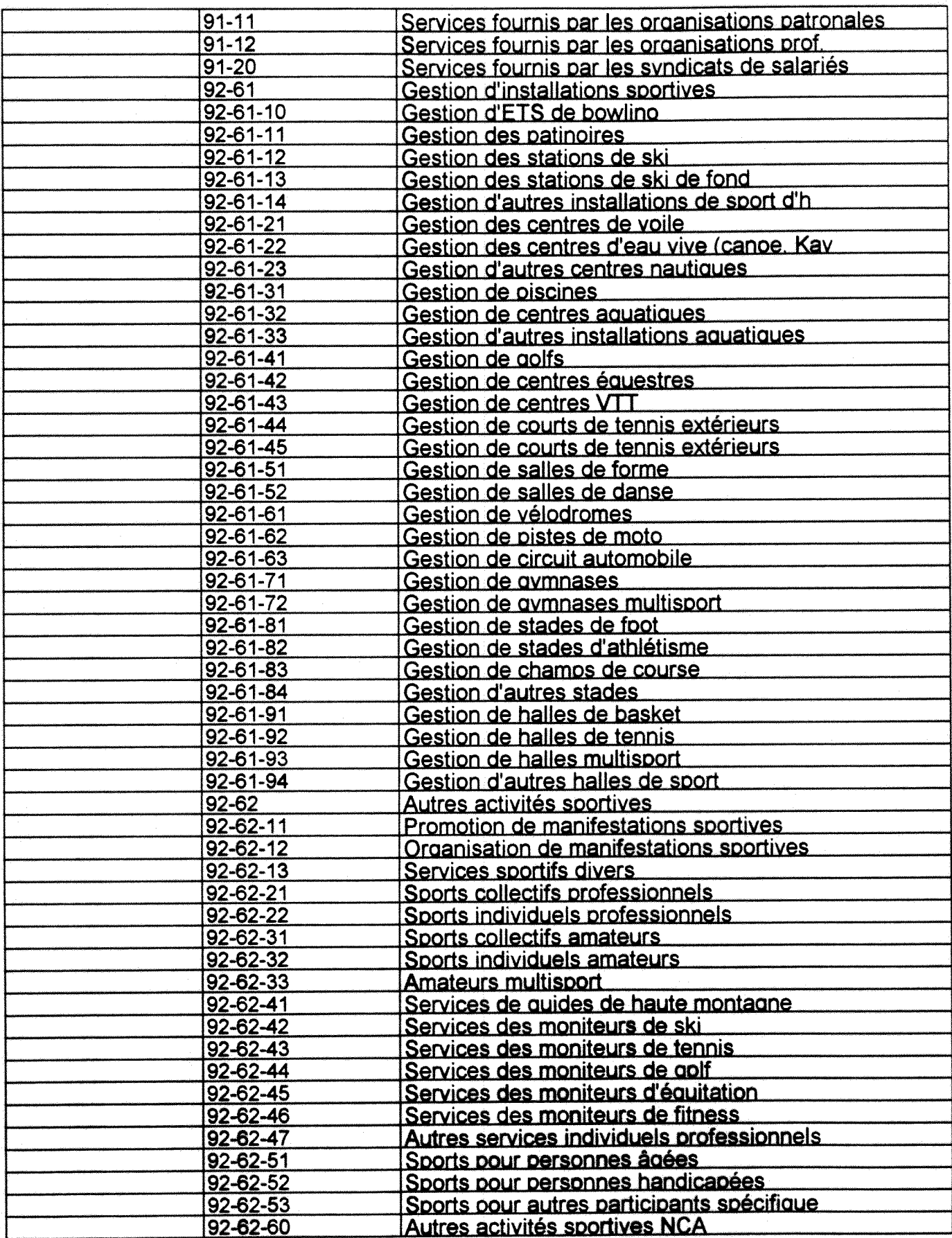

#### IV-2-1-8-1 - Commentaires

Les produits liés au sport ne sont qu'une suite des activités qui sont liées au sport car à chaque activité est associée un produit dans le mode de classification adoptée par la NAF. On a abouti à la Nomenclature d'Activités Française et Classification des Produits Française (CPF).

Le code CPA est l'équivalent de la nomenclature générale de produits européenne qui reprend la structure de la NACE (Nomenclature des activités économiques de la communauté européenne). Ce code est en revanche celui de la classification des produits associés aux activités (même sigle en anglais).

IV-2-1-9 - La table des produits en relation avec le sport

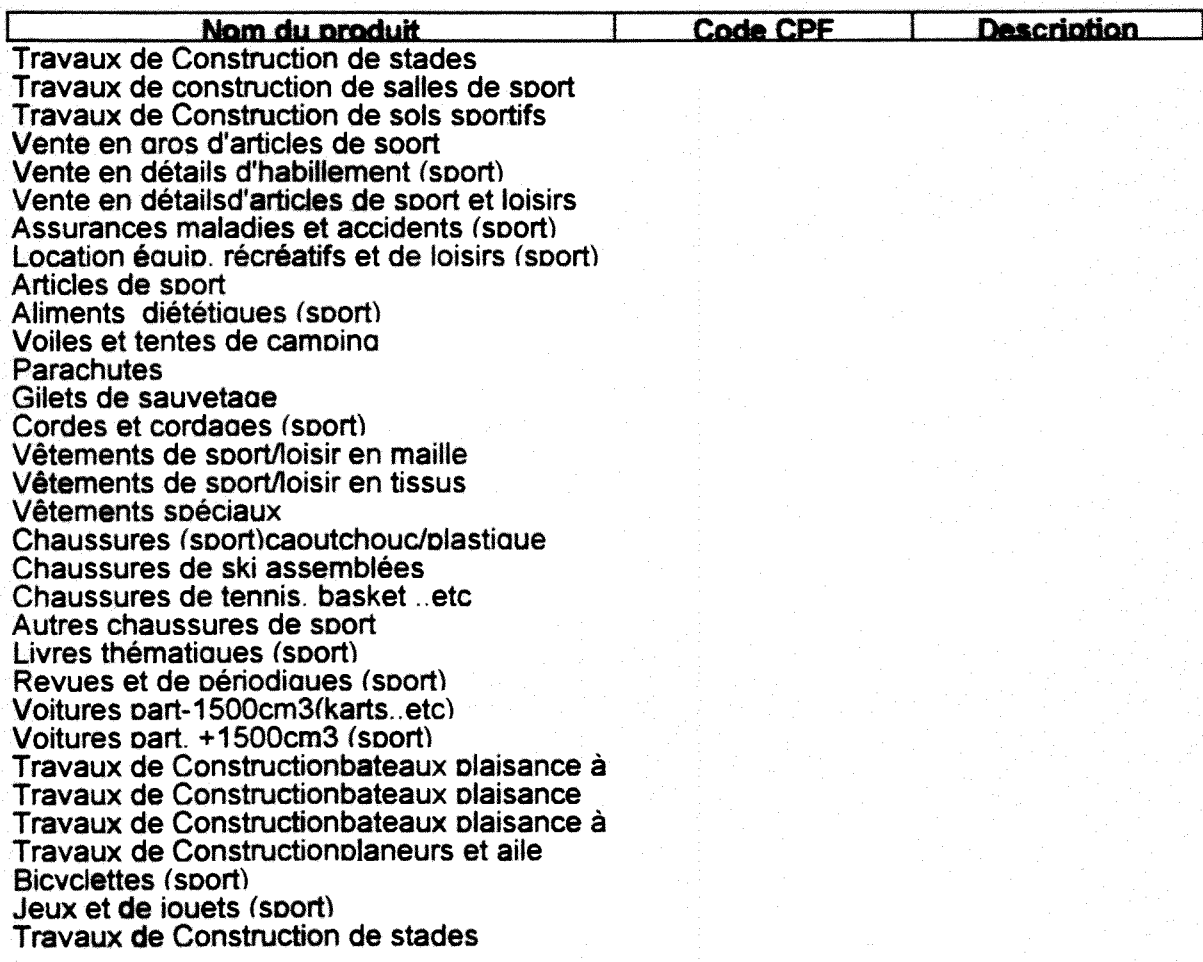

#### **IV-2-1-9-1 - Commentaires**

Le code CPF désigne le code de la classification des produits Français. Nous avons prévu une colonne « Description » afin d'expliquer et de re-préciser à l'utilisateur la nature et la spécificité de certains détails relatifs à chaque enregistrement.

#### TV-2-1-9-2 - **REMAROUES**

Dans la structure de notre base de données, nous sommes allés au point de proposer 1'existence des autres tables qui font partie du grand ensemble et qui sont

- La table des formations

- La tables des diplômés STAPS et autres en relation avec le sport

- La table des emplois sportifs pour ce qui est de l'offre et de la demande du travail lié ou en relation avec le sport.

Pour avoir une idée des champs que contiendra notre table « Emploi sportif » par exemple, nous avons représenté en mode création quelques exemples dont la structure est la suivante:

#### IV-2-1-10 - Exemple de table liée aux emplois sportifs dans la région Rhône-Alpes

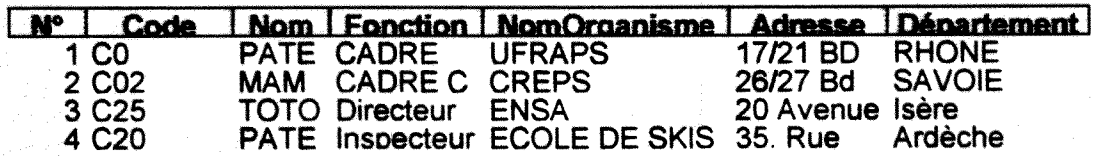

#### suite table

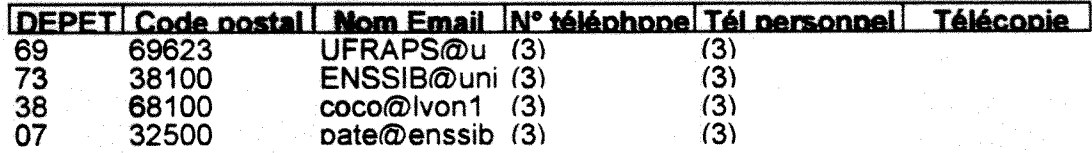

#### suite table

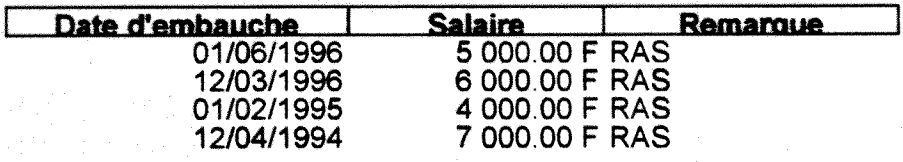

#### IV-2-1-10-1 - COMMENTAIRES

Nous avons considéré seize champs pour décrire exhaustivement toutes les données qui peuvent être attendues par rapport aux emplois sportifs dans la région Parfois, l'accès à cette table pourra rester en mode confidentiel parce que les informations qui s'y trouvent sont personnelles. Par conséquent, nous pourrions instaurer un système de mot de passe destiné à une catégorie de gestionnaires ou de certains utilisateurs potentiels.

Il nous a été possible en parallèle de développer une application relative à ce tableau par le biais de deux modes d'interrogations : Le mode SQL et le mode Feuilles de données Exemple

Un utilisateur voudrait avoir la liste des cadres enseignants dans les UFRSTAPS à partir de leur département.

Nous aurons:

#### IV-2-1-10-2 - Mode SOL direct

**DISTINCTROW** SPORTIF] Fonction, **[EMPLOI SELECT TEMPLOI** SPORTIF] NomOrganisme, [EMPLOI SPORTIF] Département FROM [EMPLOI SPORTIF] SPORTIF] Fonction="Cadre") **AND** (EMPLOI) **WHERE**  $(([EMPLO]$ SPORTIF].NomOrganisme="UFRSTAPS"));

**41** 

#### IV-2-1-10-3 - Mode Feuilles de donnees

En mode Feuilles de données on verra apparaître les tableaux sélectionnés par la requête. Ces tabhaux seront au nombre de trois c'est-a-dire les champs :

- Fonction
- Nom Organisme
- Departement

Afin d'organiser toutes ces tables et retrouver une certaine hierarchie au niveau des differentes requêtes afférentes, nous avons estimé qu'il était nécessaire de proposer une orientation au niveau des questions susceptibles d'etre posees par un certain nombre d'utilisateurs potentiels Nous avons regroupe ces questions selon la structure suivante dans un tableau que nous avons appelé: Tableau des éventuelles requêtes possibles des utilisateurs.

#### TV-3 - **LES REOUETES DEVELOPPEES** DANS LA BASE **PE PONNEES** DE **rOSERA**

Nous avons conçu un certain nombre de requêtes qui pourraient mériter l'attention de nos potentiels utilisateurs.

Nous avons consigné sous forme de tableau l'ensemble de ces requêtes.

Nous y avons developpe et associe leur forme d'interrogation par le mode «SQL direct» que nous avons décrit par la suite.

En mode Feuilles de données, nous les avons représentées au niveau de notre base de données.

Nous ne pourrons les faire figurer dans le present rapport pour cause de la dimension de l'espace dont ces requêtes en mode Feuilles de données occuperaient.

#### IV-3-1 - Tableau des éventuelles requêtes possibles des utilisateurs.

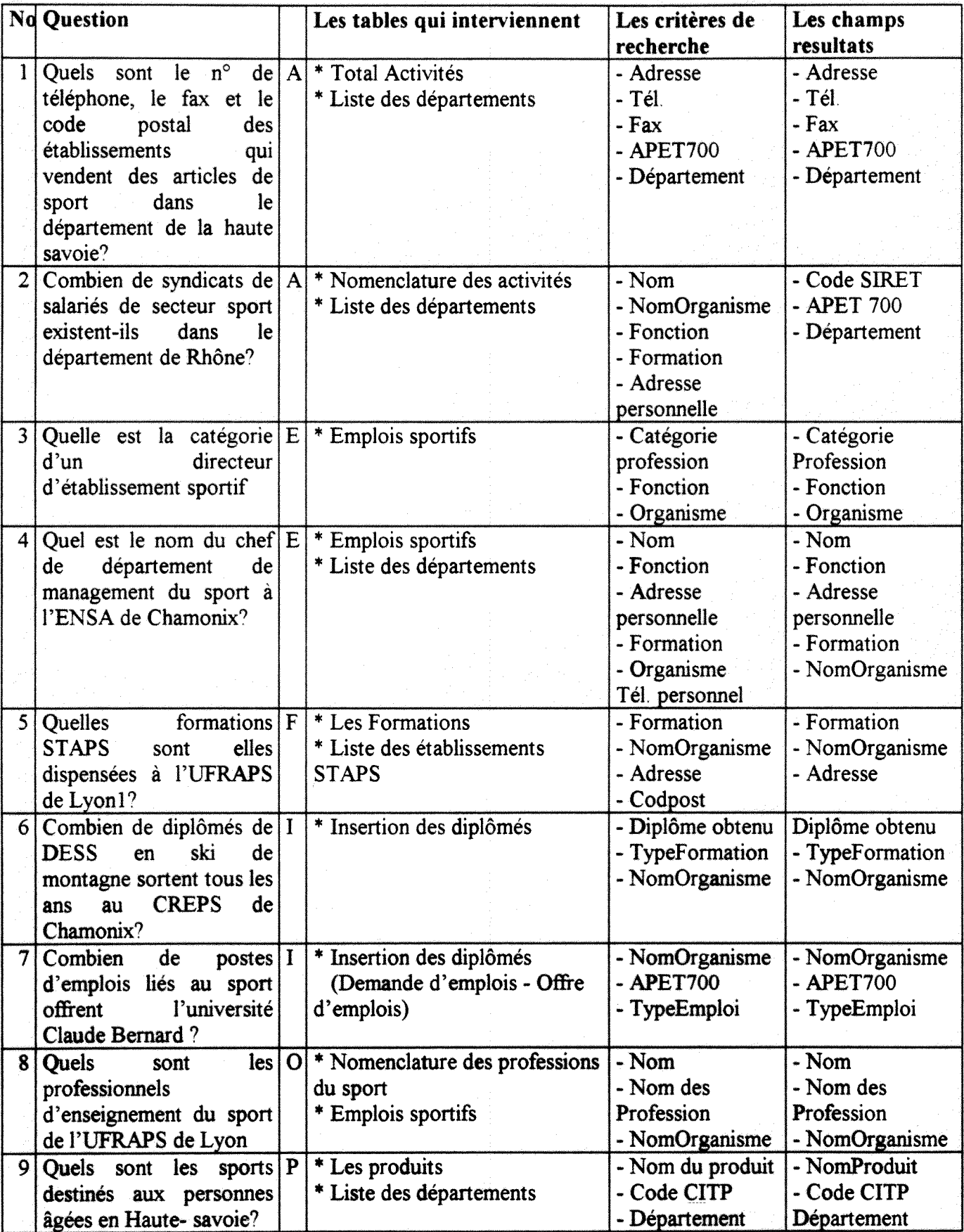

Cette table des eventuelles interrogations possibles de nos utilisateurs potentiels nous amene a formuler quelques exemples de requetes en mode « SQL direct »,

#### **IV-3-2» Formulation en mode** 'SOL direct \* des reauetes **possibles**

a - Schéma d'application à travers le logiciel ACCESS

b - Principes

- Ouvrir ACCESS

- Choisir le menu Fichier - puis Ouvrir Base de donnees OSERA

- Se positionner sur Requêtes - Création - Nouveau - Requête vierge.

Le logiciel demandera au fur et à mesure des diverses créations le ou les champs qui vous seront utiles pendant votre formulation Lorsque vous avez en presence plusieurs tables qui interviendront dans votre requête, il vous suffira de cliquer chaque fois sur le bouton « ajouter » pour faire entrer la table supplémentaire.

Puis à la fin de la liste des tables mentionnées qui feront partie intégrante de la requête, cliquer sur le bouton « Fermer » du menu « Création des requêtes ».

Lorsque la sélection des tables est terminée, le logiciel crée automatiquement une liaison entre elles au cours de nombreuses formulations des interrogations

#### **Rcquete IA**

SELECT DISTINCTROW [TOTAL ACTIVITES] CODEVOIE, [Liste des départements] DEPET, [TOTAL ACTIVITES] APET700, [TOTAL ACTIVITES] TEL, [Liste des departements] DEPET

FROM [TOTAL ACTIVITES] INNER JOIN [Liste des departements] ON [TOTAL ACTIVITES] DEPET = [Liste des departements] DEPET

WHERE (([Liste des departements] DEPET="69") AND ([TOTAL ACTIVITES].APET700="514S"));

#### **Requete 2A**

SELECT DISTINCTROW [Nomenclature des activités sport].[Nom de l'activité], [Liste des departements] DEPET

FROM [Nomenclature des activités sport], [Liste des départements]

WHERE (([Nomenclature des activités sport] [Nom de l'activité]="Syndicats de salariés de secteur sport") AND ([Liste des départements].DEPET="69")),

#### **Reouete 3E**

SELECT DISTINCTROW [EMPLOI SPORTIF] [Code CITP], [EMPLOI SPORTIF] Fonction, [EMPLOI SPORTIF] NomOrganisme FROM [EMPLOI SPORTIF] WHERE (([EMPLOI SPORTIF] [Code CITP]="Cadre dirigeant d'établissement sportif") AND ([EMPLOI SPORTIF] Fonction="Directeur"));

#### Requête 4E

SELECT DISTINCTROW [EMPLOI SPORTIF] Nom, [EMPLOI SPORTIF] Fonction. [EMPLOI SPORTIF] Adresse, [EMPLOI SPORTIF].[N°TelPersonnel], [EMPLOI SPORTIF] NomOrganisme, [Liste des departements] DEPET

FROM [EMPLOI SPORTIF] INNER JOIN [Liste des departements] ON [EMPLOI  $SPORTIF$ ]  $DEPET = [Liste$  des départements] DEPET

WHERE (([EMPLOI SPORTIF] Fonction="Chef de departement") AND ([EMPLOI SPORTIF] NomOrganisme="ENSA") AND ([Liste des departements] DEPET="74")),

#### Requête 5F

SELECT DISTINCTROW [Table des formations].DOCTORAT, [Liste des etablissements STAPS].[Nom de l'etablissement], [Liste des etablissements STAPS].Ville

FROM [Table des formations], [Liste des etablissements STAPS]

WHERE (([Table des formations] DOCTORAT Like "\*") AND ([Liste des etablissements STAPS] [Nom de l'établissement]="UFRAPS") AND ([Liste des établissements STAPS] Ville="Lyon1"));

#### Requête 6I

SELECT DISTINCTROW [Répartition des formations en Rhône-Alpes] DESS, [Liste des etablissements STAPS].[Nom de 1'etablissement], [Liste des etablissements STAPS] Ville, [Liste des etablissements STAPS] Remarque

FROM [Répartition des formations en Rhône-Alpes], [Liste des établissements STAPS] WHERE (([Répartition des formations en Rhône-Alpes].DESS="DESS en Ski de montagne") AND ([Liste des etablissements STAPS] [Nom de l'etablissement]="ENSA") AND ([Liste des etablissements STAPS] Ville="Chamonix")

AND ([Liste des etablissements STAPS] Remarque="Quittent le systeme de formation tous les ans ayant obtenu leur diplôme de DESS en ski de montagne à l'ENSA de Chamonix"));

#### **Requete 71**

SELECT DISTINCTROW [Insertion des diplomes].Employeurs, [Insertion des diplomes].[Nature du poste d'emploi]

FROM [Insertion des diplômés]

WHERE (([Insertion des diplômés] Employeurs="Université Claude Bernard") AND ([Insertion des dipl6m6s].[Nature du poste d'emploi]="Postes d'emploi lies au sport")),

#### **Reauete 8Q**

SELECT DISTINCTROW [Nomenclature des professions du sport].[Nom de la profession], [EMPLOI SPORTIF] NomOrganisme, [EMPLOI SPORTIF] Adresse FROM [Nomenclature des professions du sport], [EMPLOI SPORTIF]

WHERE (([Nomenclature des professions du sport].[Nom de la profession]="Professionnels d'enseignement du sport") AND ([EMPLOI SPORTTF] NomOrganisme="UFRAPS") AND

([EMPLOl SPORTIF] Adresse="Lyon")),

#### Requête 9P

SELECT DISTINCTROW [TABLE DES PRODUITS] NomProduit, [Liste des departements] DEPET

FROM [TABLE DES PRODUITS], [Liste des departements]

WHERE (([TABLE DES PRODUITS] NomProduit="Sports pour personnes âgées") AND  $(IListe$  des départements].DEPET="73"));

#### **Remarques**

Nous ne représenterons pas les tableaux corrélés à ces requêtes en mode Feuilles de données, parce que nous sommes limités sur le plan de l'espace et donc de la dimension de notre rapport.

Neanmoins nous nous permettrons de souligner en passant que ces tableaux existent dans notre base arriere et qu'ils seront toujours consultables par n'importe quel utilisateur.

#### IV-4 - LES FORMULAIRES CREES DANS NOTRE BASE DE DONNEES

Nous avons cree au cours de notre stage et pendant nos applications une multitude de formulaires. En fonction de chaque table de notre base de données il était nécessaire d'en associer un formulaire. Tous les formulaires que nous avons crées disposent des données provenant des tables, des requetes ou meme de certains formulaires.

Les formulaires que nous nous proposons de présenter dans ce rapport sont relatifs à ceux créés à partir de la description des menus et formulaires utilisés pour mettre à jour les tables de l'application, l'inventaire des éditions possibles, et le processus de reprise des données à partir des informations contenues dans word

Pour plus d'informations sur 1'architecture du systeme, il faudrait se reporter plus tard sur le guide technique dont nous avons suggéré la conception à très moyen terme.

En conclusion les formulaires que nous avons développés se sont regroupés autour des menus qui suivent

#### rV-4-i - LES MENUS

A partir de 1'icone « Mictosoft ACCESS » du gestionnaire de programmes, on accede a une boîte de dialogue. Lorsqu'on ouvre le fichier de la boîte de dialogue on retrouve notre base de données OSERA.

En fonction du mot de passe que nous nous proposons d'instituer. Vous aurez un menu qui s'affichera:

- Un mot de passe sera destiné aux gestionnaires de la base OSERA

- Un second mot de passe sera réservé à tout le reste des utilisateurs.

La forme du mot de passe reste un nom et un code de type numérique ou texte pouvant identifier chacun des utilisateurs.

Entrer votre nom et votre mot de passe donne par le gestionnaire de la base, puis cliquer sur « ok ». Vous etes bascule directement sur le menu principal de la base dont en fonction de votre titre certaines fenêtres seront plus ou moins désactivées.

#### $IV-4-1-1$  - Exemples

Un utilisateur quelconque de la base se retrouvera devant une fenêtre de « Création et mise à jour des données » totalement désactivée. Ceci pour la simple raison que ce module est verrouillé à tous les utilisateurs qui même parfois par mégarde pourraient être tentés d'apporter des modifications au niveau de la structure et des eventuelles donnees de notre base **OSERA** 

#### a - Menu général

La première fenêtre qui apparaît à l'ouverture de notre base de données OSERA sur l'écran est le menu général, Cinq choix sont possibles sur cet écran :

- INTERROGATIONS : permet de rejoindre le menu des interrogations qui est le seul présenté aux autres utilisateurs.

CREATION ET MISE A JOUR DES DONNEES : permet d'afficher un autre menu pour mettre à jour toutes les données.

EDITION DES LISTES : permet d'afficher un menu comportant la liste des editions possibles.

FERMER CETTE BASE DE DONNEES ET RETOURNER A ACCESS : ferme la base Document et reste dans l'application ACCESS.

QUITTER ACCESS : permet de fermer la base et quitter l'application ACCESS.

#### b - Menu des interrogations

La deuxième fenêtre qui apparaîtra à l'écran sera celle du Menu des Interrogations. Ce menu ne sera pas complètement détaillé ici, mais à moyen terme dans le guide de l'utilisateur de la base.

La seule difference entre les deux utilisations de ce menu par rapport aux fonction des boutons de la base est qu'en choisissant le bouton « Fermer la base et retoumer a **ACCESS** », on revient au menu général lorsqu'on est entré par ce menu, Par contre, on revient à la fenêtre **ACCESS** lorsqu'on est entre directement par le menu interrogation.

Sept choix seront possibles sur cet écran :

- LES ACTIVITES où l'on retrouvera les activités en relation avec le sport et celles en relation avec le sport.

- LES PRODUITS qui sont en relation directe avec les activités c'est-à-dire qu'à chaque activité liée au sport s'associe également un produit lié au sport. De même qu'à une activite en relation avec le sport s'associerait un produit en relation avec le sport.

- LES EMPLOIS où l'on retrouvera une nomenclature des professions liées ou en relation avec le sport.

- LES FORMATIONS. Nous aurons affaire à une nomenclature éventuelle des diplômés du secteur sport et d'autres diplômes qui restent en relation avec le sport comme la médecine, la kinésithérapie, la nutrition ... etc.

- L'INSERTION DES DIPLOMES qui caractérisera le niveau de l'offre et de la demande d'emploi au niveau de ceux qu'on considère quitter le système de formation.

- RETOUR AU MENU GENERAL

- RETOUR A ACCESS

#### c - Menu Creation et mise **a** jour des donnees

Le menu « Création et mise à jour des données » offre la possibilité de mettre à jour toutes les tables appartenant à l'application avec les choix suivants qui apparaîtront à l'écran de ce troisieme feuillet:

- CREATION NOMENCLATURE DES ACTIVITES : Afin de pouvoir enregistrer une nouvelle activité recensée au niveau de la base

- MISE A JOUR NOMENCLATURE DES ACTIVITES / Afin de modifier, de supprimer une nomenclature des activités déjà créée.

- CREATION OU MISE A JOUR DE LA NOMENCLATURE DES PROFESSIONS Pour créer, modifier ou supprimer une profession dans la nomenclature des professions.

- CREATION OU MISE A JOUR DE LA NOMENCLATURE DES PRODUITS : Pour créer, modifier ou supprimer un produit dans la nomenclature des produits.

CREATION OU MISE A JOUR DES FORMATIONS : Pour creer, modifier ou supprimer une formation dans la classification des formations.

- CREATION OU MISE A JOUR DES EMPLOIS (SPORTIFS) : Afin de creer, de modifier ou de supprimer un emploi donne dans la classification des emplois sportifs,

- RETOUR AU MENU GENERAL : Pour retourner au menu précédent

- RETOUR A ACCESS : Ferme la base Document et reste dans **1'application** ACCESS

#### cl - **Remaraues:**

Ce menu « Création et mise à jour des différentes rubriques » entraîne l'existence d'un autre qui lui est **lie, lequd apparait** sur un autre **ecran** et se **presenterait comme suit:** 

#### **£2-** CREATION ET MISE A JOUR DES **ACTIVITES** cn **cxemple**

Boutons de l'en-tête de l'écran

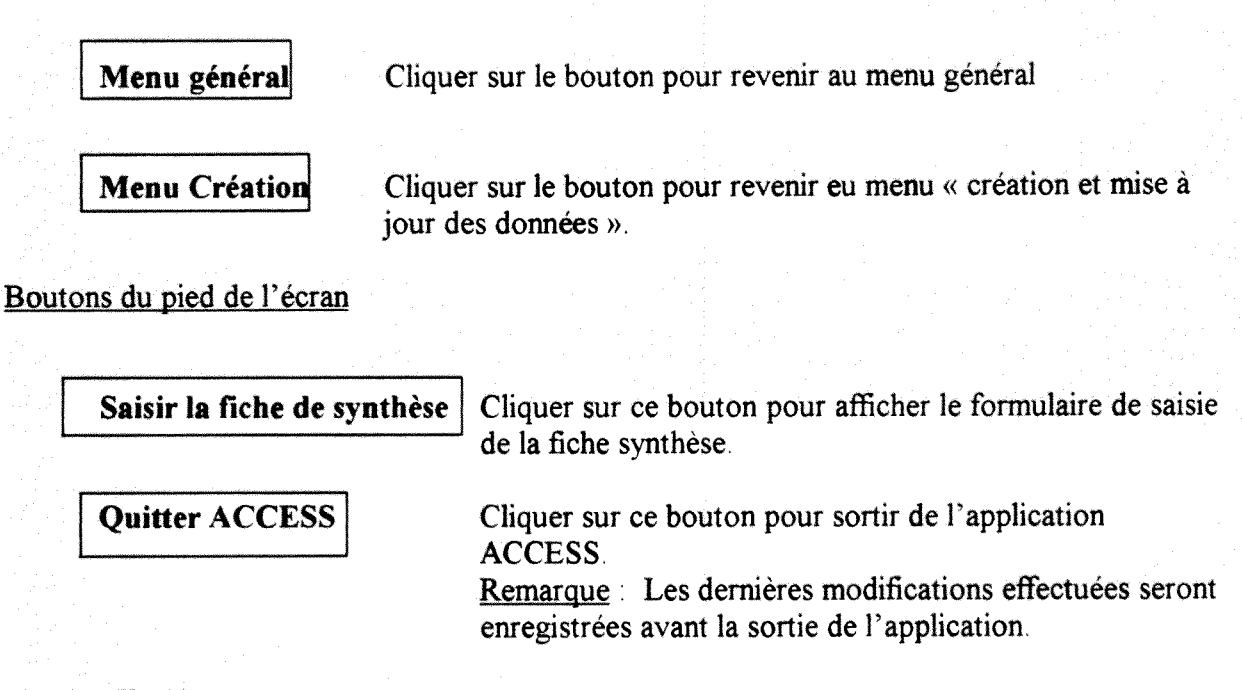

#### **c3 - Apolication**

Ce choix du menu Création permet d'afficher directement la « table Activité » par exemple, pour des saisies, mises a jour ou suppression c'est-a-dire des modifications quelconques

#### **Creation :**

Pour ajouter une nouvelle activité par exemple, il faut se positionner sur la première ligne libre de la table et saisir les données :

Code NAF ou APET 700 Nom de l'activité Code NACE Description

#### **Modification :**

Pour modifier les données dans une « table Activité » dejà créée, il faut se positionner sur la ligne où il apparaît et saisir les nouvelles informations.

#### **Suppression:**

Pour supprimer une activité quelconque dans la « table Activité », il faut la sélectionner et utiliser la touche SUPPRESSION

Attention : On ne peut supprimer que des activités sans aucun lien avec les produits ou autres tables.

#### Pour revenir au **Menu :**

Choisir dans le Menu « Fichier », situé dans la barre de menus en haut de l'écran, l'option « Fermer ».

#### **c4 - Conclusion ;**

Cette application s'applique à l'ensemble des tables de notre base de données lorsqu'on veut réaliser chaque fois l'option de création et de mise à jour des données.

#### **d - Menu Edition** des **listes**

Le Menu édition des listes offre des possibilités d'impression des tables de l'application avec les 14 ( quatorze) choix suivants. Dans ce menu existera un autre en complément et qui s'intitulera : **Menu autres listes, autres tables** Les quatorze se presentent de la fagon suivante:

#### LISTE DES ACTIVITES EN RELATION AVEC LE SPORT

Permet d'imprimer la liste des activités en relation avec le sport dont le tri s'est effectué sur la base de la nomenclature des activites en relation avec le sport suivant la NAF (Nomenclature d'Activites Frangaise),

#### LISTE DES ACTIVITES LLEES AU SPORT

Permet d'imprimer la liste des activités liés au sport dont le tri s'est effectué sur la base de la nomenclature des activites lies au sport suivant la NAF (Nomenclature d'Activites Frangaise)

LISTE DES PROFESSIONS EN RELATION AVEC LE SPORT

Permet d'imprimer la liste des professions en relation avec le sport sur la base d'une selection par le code CPF (Classification des produits Française) et à laquelle a été attribué un e catégorie CITP (Classification Internationale Type des Professions).

#### LISTE DES PROFESSIONS LIEES AU SPORT

Permet d'imprimer la liste des professions lies au sport sur la base d'une selection par le code CPF (Classification des produits Française) et à laquelle a été attribué une catégorie CITP (Classification Internationale Type des Professions).

#### LISTE DES PRODUITS EN RELATION AVEC LE SPORT

Permet d'imprimer les produits en relation avec le sport en accord avec la structure imposée par les tables corrélées de la nomenclature des activités en relation avec le sport et le produit correspondant par le biais de la classification des Produits associée aux activités (Code CPA). Cette liste est une adaptation parfaite de la classification des produits Frangaise.

#### LISTE DES PRODUITS LIES AU SPORT

Permet d'imprimer les produits en relation avec le sport en accord avec la structure imposee par les tables corrélées de la nomenclature des activités en relation avec le sport et le produit correspondant par le biais de la classification des Produits associee aux activites (Code CPA). Cette liste est une adaptation parfaite de la classification des produits Frangaise,

#### LISTE DES FORMATIONS EN RELATION AVEC LE SPORT

Permet d'imprimer les formations en relation avec le sport ou on retrouve un repertoire des formations dispensees dans la plupart des instituts hors STAPS (Sciences et techniques de l'activité physique et sportive).

#### LISTE DES FORMATIONS LIEES AU SPORT

Permet d'imprimer les formations liées au sport où on retrouve un répeertoire des formations dispensées dans la plupart des instituts des sciences et techniques de l'activité physique et sportive (en excluant celles énoncées précédemment).

#### LISTE DES DIPLOMES STAPS AYANT TROUVE UN EMPLOI

Permet d'imprimer la liste des diplômés STAPS ayant trouvé un emploi depuis qu'ils ont quitté le systeme de formation

LISTE DES EMPLOIS STAPS EN COURS D'INTEGRATION

Permet d'imprimer la liste des emplois STAPS en cours d'integration et les entreprises correspondantes dans la région qui sont à la recherche des diplômés STAPS.

#### LISTE DES DIPLOMES STAPS A LA RECHERCHE D'UN EMPLOI

Permet d'imprimer la liste des dipldmes STAPS en particulier a la recherche d'un emploi dans la région Rhône-Alpes

#### AUTRES LISTES, AUTRES TABLES

Permet d'afficher un menu complémentaire à ce que nous avons proposé dans la forme présente de notre base de données.

#### RETOUR AU MENU GENERAL

Pour retourner au menu précédent à la fin de l'opération d'une des applications précédentes

QUITTER ACCESS

- etc.

Ferme la base Document et reste dans l'application ACCESS.

#### Remarque:

On peut également éditer plusieurs autres listes en particulier :

- Liste des formations par specialisation (DESS en sports nautiques, DEA en nutrition et activité physique, Doctorat en sociologie et management du sport...etc.).

- Liste des diplomes par etablissement de formation STAPS de la region.

- Liste des emplois en cours par diplômes exigés

#### **dl - Menu « Autres** listes, **autres tables... »**

Le Menu Autres listes, Autres tables offre des possibilités suppléméntaires d'impression des tables de l'application avec les 8 choix suivants :

Liste des établissements triés sur la base de leur activité principale c'est-à-dire suivant le champ APET 700 ou APET 31 et faire des correspondances à travers nos requêtes.

Ce menu permet donc d'imprimer cette liste des etablissements sur la similitude du champ APET 700 ou APET 31(champs qui désignent l'activité principale de chaque établissement ou entreprise).

Liste des etablissements sportifs selectionnes sur la base de leur localisation dans un département. Ce menu permettra d'imprimer la liste des établissements sportifs dont l'activité est codée par l'appartenance à un même département.

Liste des produits de sport (articles de sport) vendus dans un même établissement

Liste des pratiques médicales spécialisées en sport

**Liste d'adresses des services fournis par les syndicats de sport de la** region.

Liste des clubs sportifs pour personnes handicapées

**Liste des clubs sportifs pour personnes agees** 

Liste des diplômés n'ayant pas pu trouver un emploi depuis qu'ils ont quitté le système de **formation** 

**A toutes ces listes, ce menu permettra d' imprimer les** donnees **correspondantes** 

#### Remarque :

Ces listes ne constituent que des exemples parmi tant d'autres qui existent et que nous ne pouvons tous représenter dans ce rapport.

#### e - Menu « Fermer cette base de données et retourner dans ACCESS ».

Ici, aucune application n'est associée pour le document car ce menu entraîne la fermeture automatique de la base et le retour a ACCESS, c'est-a-dire que la base OSERA est fermee et on reste dans ACCESS

#### f - Menu « Quitter ACCESS ».

Ce menu fait qu'on quitte d'ACCESS et on se repositionne sur la configuration de base II permet donc de fermer la base et de quitter 1'application ACCESS

#### **rV-5 - LES ETATS** DANS **LA BASE PE PONNEES OSERA**

Les « ETATS » ont comme principale tâche de préparer l'impression. On definit un état pour imprimer les données dans un format et une mise en page personnalisée, par exemple des étiquettes de mailing, une liste de téléphone des établissements STAPS, une liste des formations dispensees dans les UFRAPS de Lyon et de Grenoble, ou des rapports de ventes des articles de sports dans un commerce de gros ou de details des articles de sport.

Dans un état, les données peuvent être triées et regroupées avec des sous-totaux.

Nous présentons par la suite un exemple d'état lié au nom de l'établissement (NOMET) et à son code postal (CODPOST)

# \_\_\_\_\_\_\_

*l5-sep-96* 

**NOMET:** 

**CODPOS: 01500 AMBERIEU EN BUGEY** 

**NOMET:** 

**CODPOS: 01100 ARBENT** 

**NOMET:** 

**CODPOS: 01810 BELLIGNAT** 

**NOMET:** 

**CODPOS: 01200 BELLEGARDE SUR VALSERJNE** 

**NOMET:** 

**CODPOS: 01200 BELLEGARDE SUR VALSERINE** 

**NOMET:** 

**CODPOS: 01200 BELLEGARDE SUR VALSERINE** 

#### **NOMET:**

**CODPOS: 01200 BELLEGARDE SUR VALSERINE** 

#### IV-6 - LES MACROS DANS LA BASE DE DONNEES OSERA

Une macro est une séquence d'actions enregistrée qui peut être exécutée automatiquement. Une macro sert à exécuter une tâche en réponse à un évènement (validation avant sauvegarde d'un enregistrement, ouverture d'un formulaire en cliquant sur un bouton de commande...). Nous n'avons créée que quelques macros devant nous servir dans l'application.

#### V - CONCLUSION

Ce stage de quatre mois nous aura permis de prendre un eventail de connaissances sur ce que représentent le perfectionnement et la maîtrise d'outils informatiques destinés à gérer une base de données.

Pendant notre stage, nous avons eu à surmonter un certain nombre d'obstacles et nous sommes arrivés à nous imposer en développant la structure de ce que sera la base de données de l'Observatoire des Sports et de l'Emploi de la Région Rhône-Alpes (OSERA).

Nous ne venons que de commencer a edifier 1'ossature de cette grosse base qui, a 1'avenir, drainera une quantité considérable de données que solliciteront nos utilisateurs. Par conséquent toutes les grandes attentes seront satisfaites à ces quelques millions de consommateurs de biens et services - sport et activité physique - dans la région Rhône-Alpes.

De l'analyse des besoins aux applications informatiques en passant par l'élaboration d'un cahier des charges d'un modèle conceptuel des données qui nous engageaient dans un scénario précis, nous avons pu acquérir une expérience sur le développement et la fonctionnalité du logiciel ACCESS. Nous avons également apprécié son extrême serviabilité pour ce qui est de la conception et de la mise sur réseau d'un programme destiné plus tard à une éventuelle connexion sur Internet.

Neanmoins, beaucoup reste a parfaire au niveau de la base. En particulier son alimentation par le biais d'un certain nombre de rapports d'enquêtes sur le terrain. Cela suppose qu'une partie des données de la base nous a été indisponible faute d'avoir une source fiable. Nous retenons cette hypothèse pour l'amélioration et l'alimentation future de notre base de données OSERA. A la fin de notre stage, 1'application permettant de gerer et d'interroger le dispositif sportif et l'emploi dans la région est développé. Des nomenclatures diverses sont présentes dans la base dont la structure pourra être chargée à très court terme sur disquettes et acheminée pour diffusion aux autres gestionnaires et administrateurs de l'OSERA.

A plus ou moins moyen terme selon les suggestions et remarques de ces gestionnaires, des modifications eventuelles pourront en decouler Et plus tard 1'application consolidee et améliorée pourrait être diffusée sur tous les supports documentaires.

**Ce stage nous a** 6te **considerablement interessant de bout en bout et nous regrettons justement,**  le manque du temps consenti à ce projet car nous avons entamé avec la base une étape extrêmement importante qui est celle de la collecte des données et de la rédaction d'un **document d'accompagnement (guide de** 1**'usager) destine aux utilisateurs** potentiels.

### **VI - GLOSSAIRE**

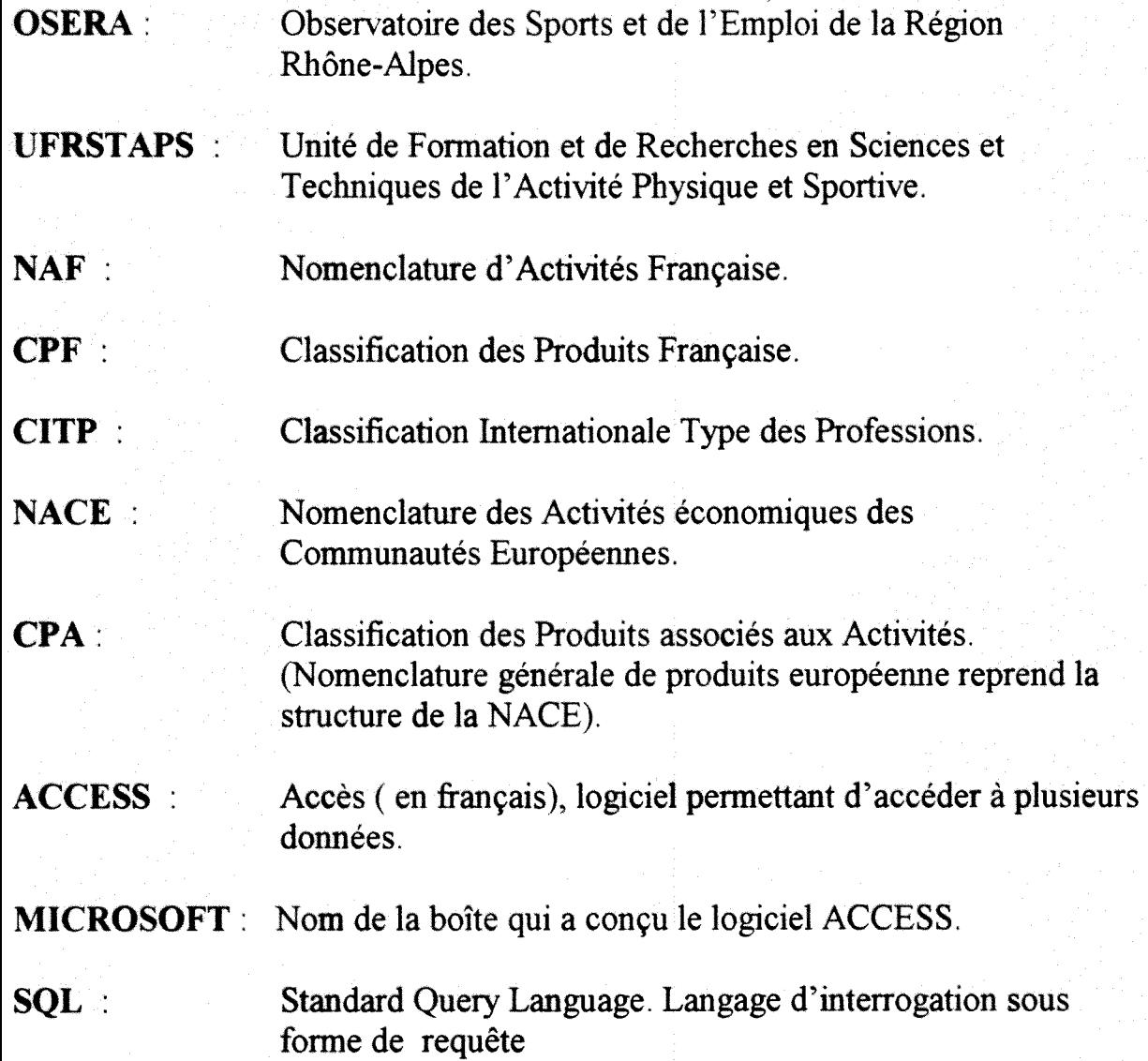

**57** 

#### **¥11 - BIBLIOGRAPHIE**

FRANCOISE, Fabre Mise en place d'un système informatisé de gestion de l'information technique du CETIAT ; Rapport de stage Lyon : ENSSIB, 1995,

Guide de 1'utilisateur Microsoft Access : Systeme de gestion de base de donnees relationnelles pour windows version 2 0 Microsoft Corporation 1994. xxxv, 957p.

Introduction à la programmation Microsoft Access : Système de gestion de bases de données relationnelles pour windows Microsoft Corporation . 1992. v, 186p.

Comment créer des applications Microsoft Access : Système de gestion de bases de données relationnelles pour windows. Microsoft Corporation . 1994. XII, 480p.

Fonctions avancées Microsoft Access kit de développement : Outils avancés de personnalisation d'application version 2 0 . Microsoft Corporation. 1994. XIV, 235p.

# VIII - ANNEXES

**59** 

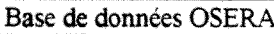

#### Samuel Tietse

### OUESTIONNAIRE BANOUE DE **DQNNEES** DE **l/OSERA**

N.B. Ce questionnaire est destine aux responsables des centres de documentation et d'information des différentes structures concernées dans l'OSERA

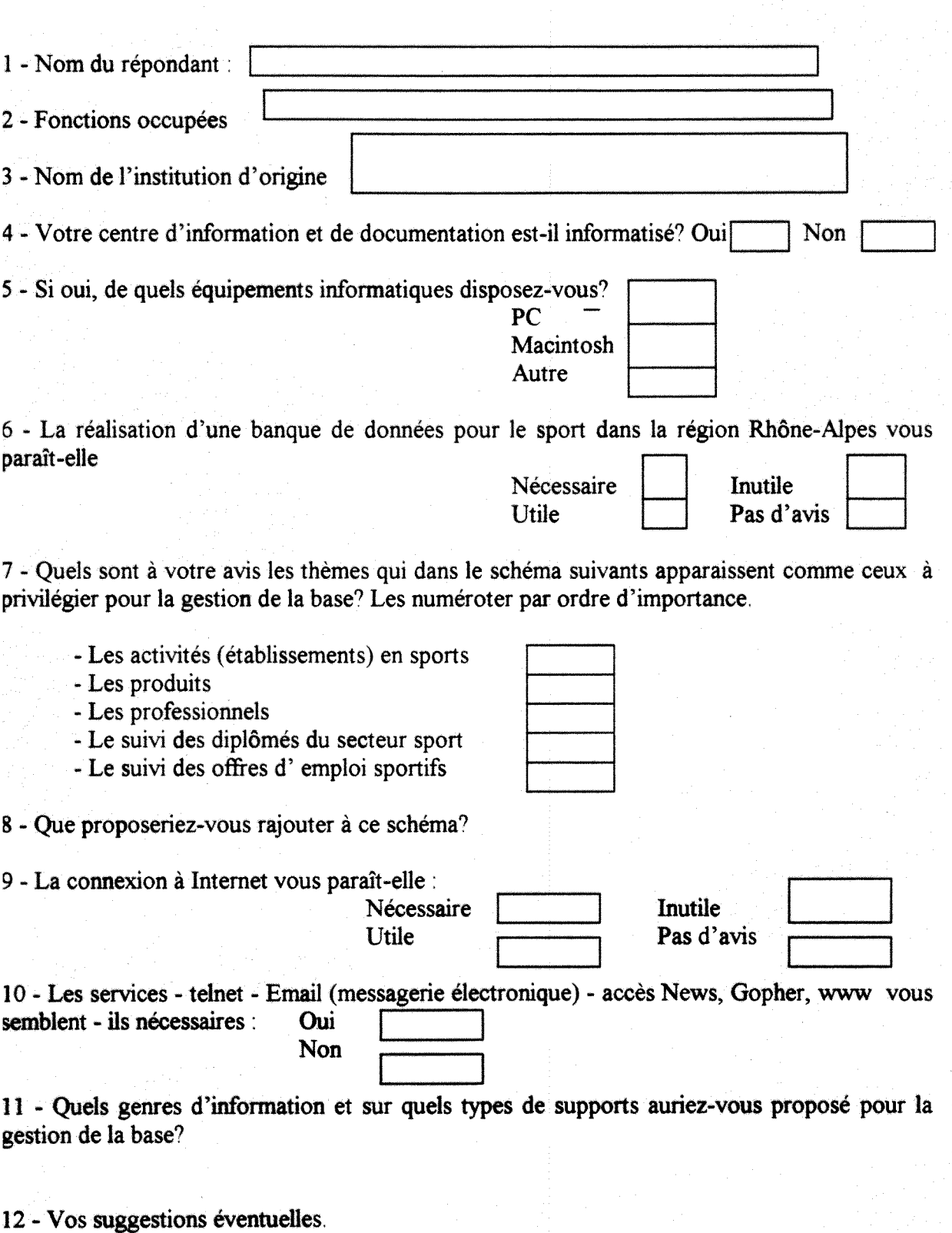

13 - Quels voeux auriez-vous bien voulu émettre?

### **MENU GENERAL**

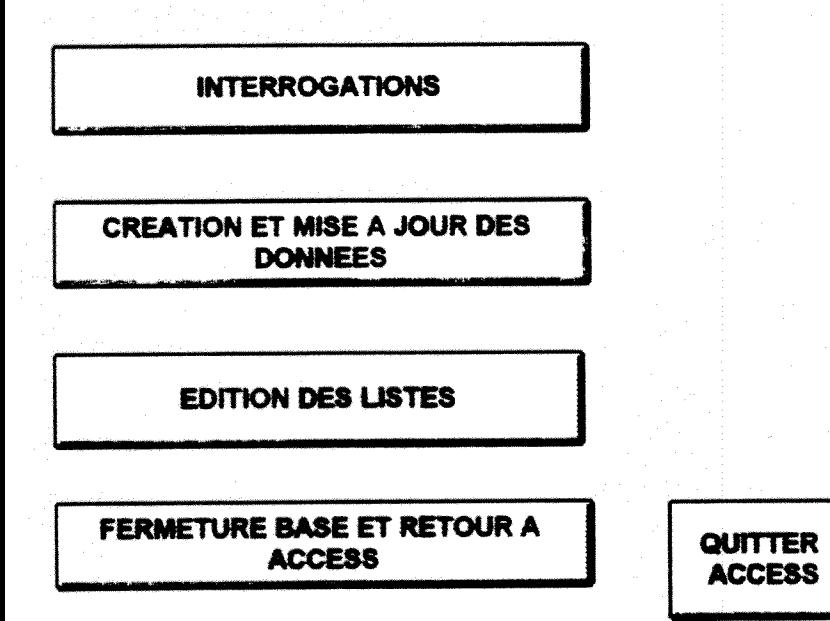

Vous pouvez vous deplacer d'un bouton à un autre par la touche TAB + CTR ou utiliser la souris

ż,

### **MENU INTERROGATION**

**LES ACTIVITES** 

**LES PRODUITS** 

**LES EMPLOIS** 

**LES FORMATIONS** 

INSERTION DES DIPLOMES

**RETOUR AU MENU GENERAL** 

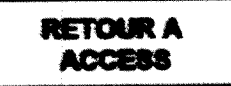

Vous pouvaz vous deplacer d'un bouton à un autre par la touche TAB + CTR ou utiliser la souris

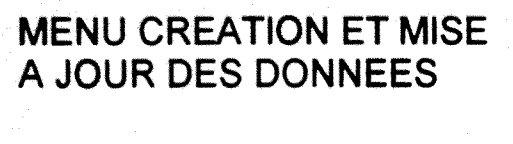

**ACTIVITES** 

**EMPLOIS** 

#### **PRODUITS**

#### **FORMATIONS**

#### **PROFESSIONS**

**RETOUR AU MENU GENERAL** 

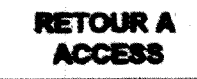

Vous pouvez vous deplacer d'un bouton à un autre par la touche TAB + CTR ou utiliser la souris

#### **MENU CREATION ET MISE** A JOUR DES ACTIVITES

#### **MENU GENERAL**

#### **MENU CREATION**

#### SAISIR LA FICHE DE SYNTHESE

#### QUITTER ACCESS

Vous pouvez vous deplacer d'un bouton à un autre par la touche TAB + CTR ou utiliser la souris

Base de données OSERA

### **EDITION DES LISTES**

Liste des produits

Liste des activités

Liste des professions

**Liste des formations** 

Liste des diplômés

**Retour au** Menu Général

#### **MENU AUTRES LISTES. AUTRES TABLES**

**LISTE DES ETABLISSEMENTS** 

LISTES DES PRODUITS DE SPORT

**LISTE DE PRATIQUES MEDICALES SPECIALISEES EN SPORT** 

**LISTES DES CLUBS SPORTIFS POUR** PERSONNES AGEES

LISTES DES CLUBS SPORTIFS POUR PERSONNES HANDICAPEES

Vous pouvez vous deplacer d'un bouton à un autre par la touche TAB + CTR ou utiliser la souris

## **FERMER LA BASE ET RETOURNER A ACCESS**

**68** 

# **QUITTER ACCESS**

samuel Tietse

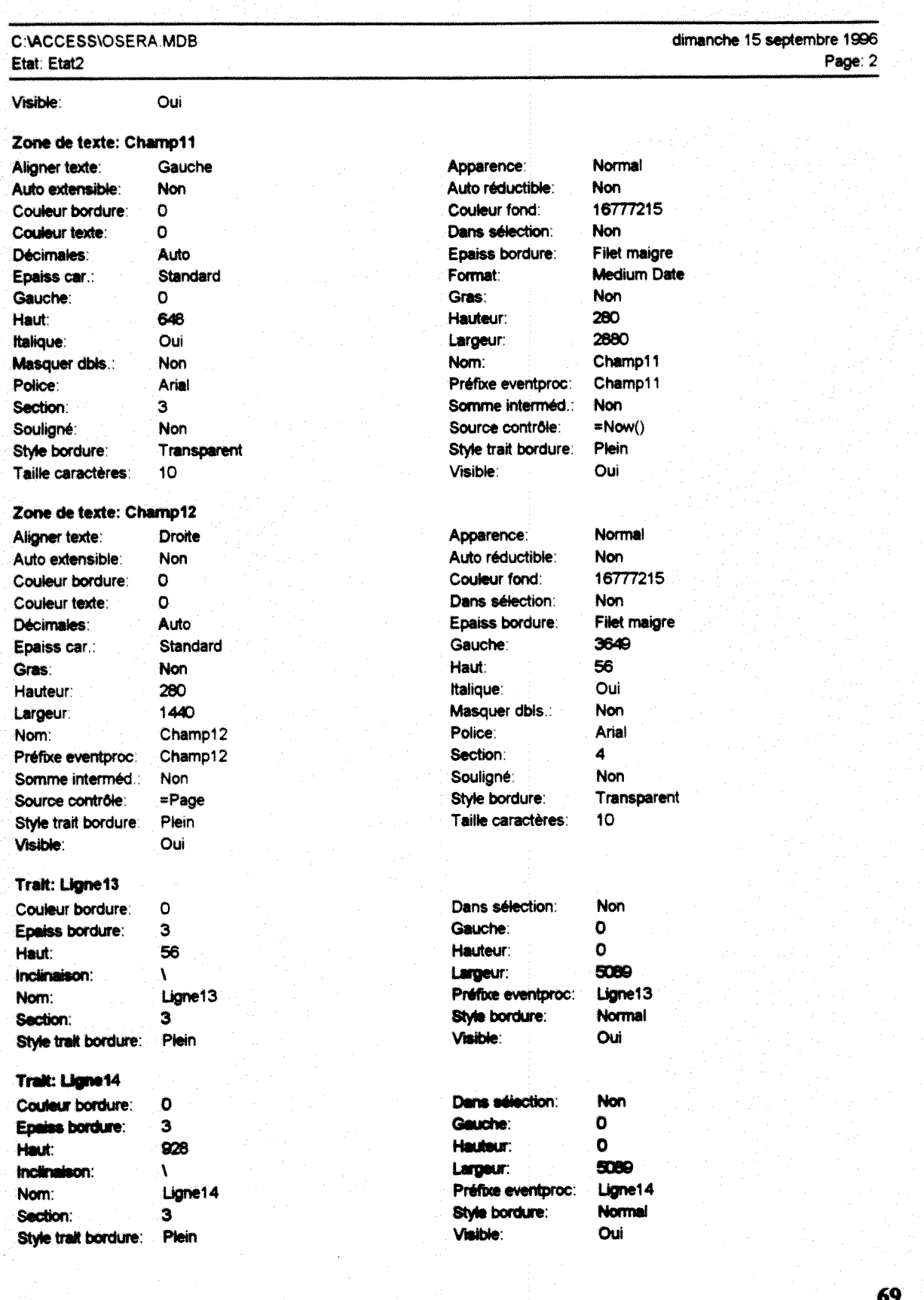

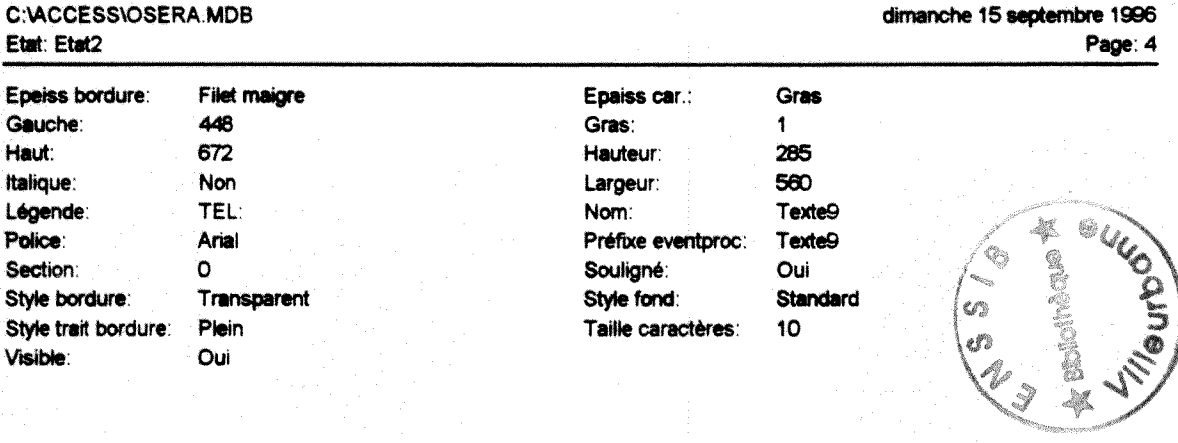

#### Code

1 Option Compare Database Vitilise l'ordre de la base pour les comparaisons de chaines  $\overline{\mathbf{2}}$ 

#### **Autorisations utilisateur**

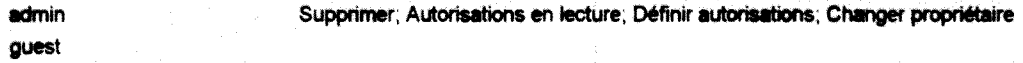

#### **Autorisations groupe**

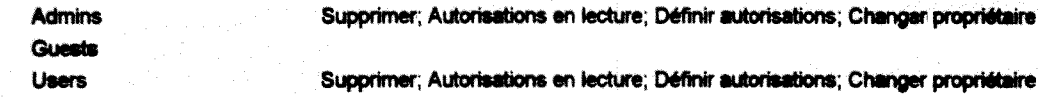

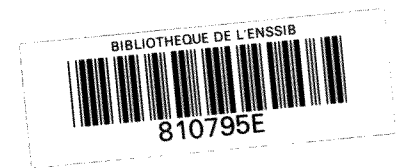

i.